# **TOPCOM Butler 1800T**

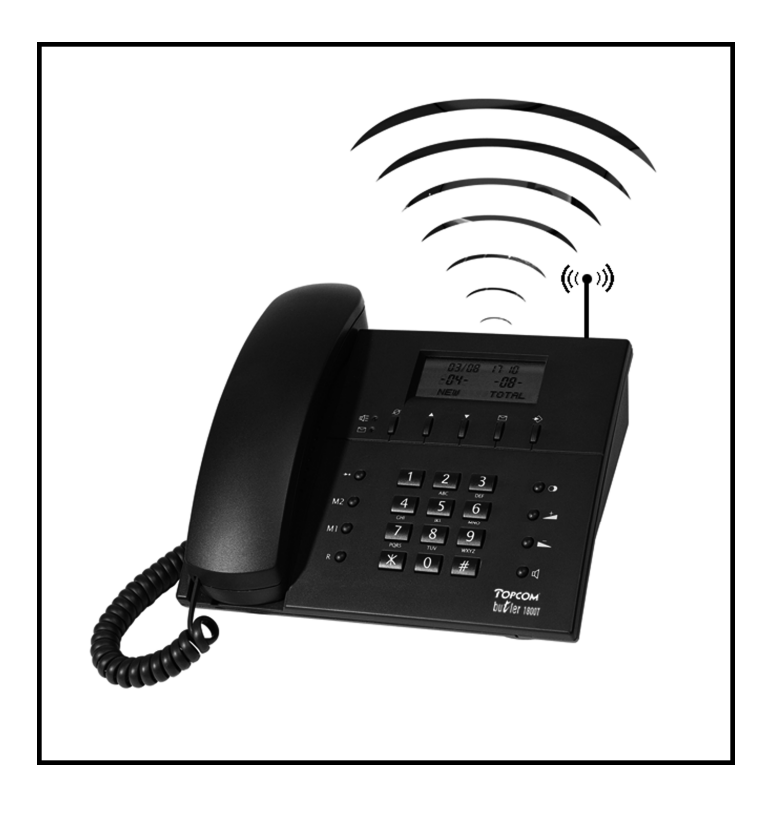

USER GUIDE CORDLESS DESKTOP TELEPHONE

HANDLEIDING DRAADLOZE DESKTOP TELEFOON

Mode d'emploi

TÉLÉPHONE SANS FIL DE BUREAU

BETRIEBSANLEITUNG SCHNURLOSES DESKTOP-TELEFON

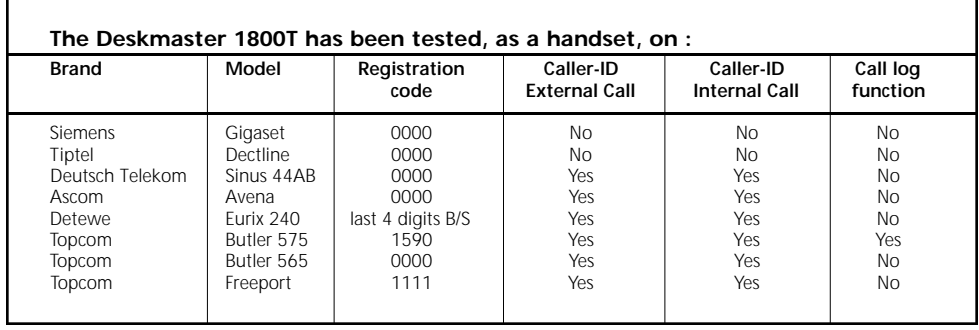

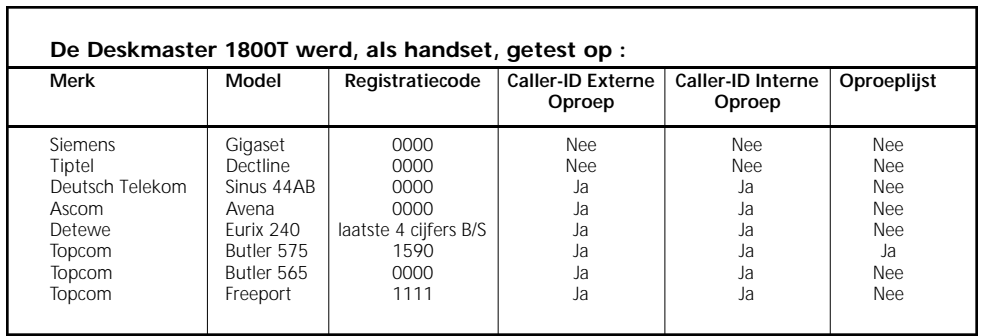

 $\blacksquare$ 

F

Г

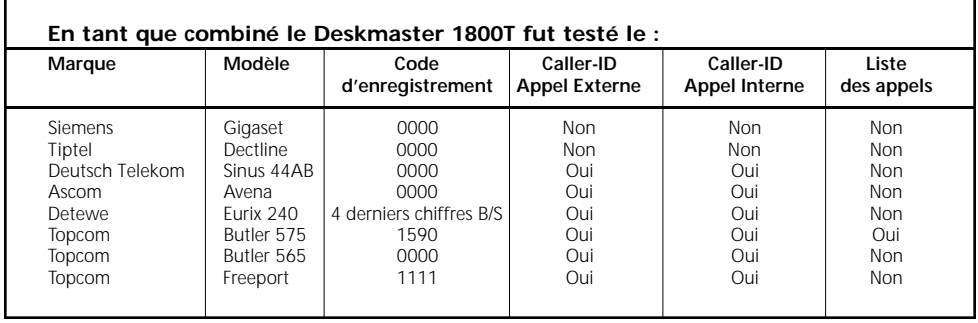

٦

٦

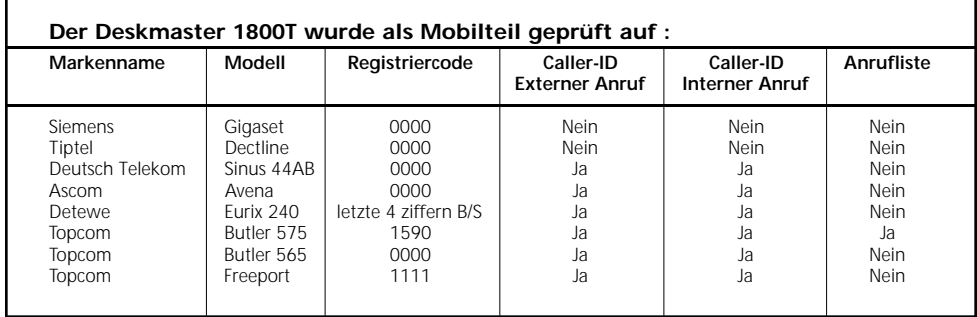

# **TOPCOM**<sup><sup>Butler</sup> 1800T</sup>

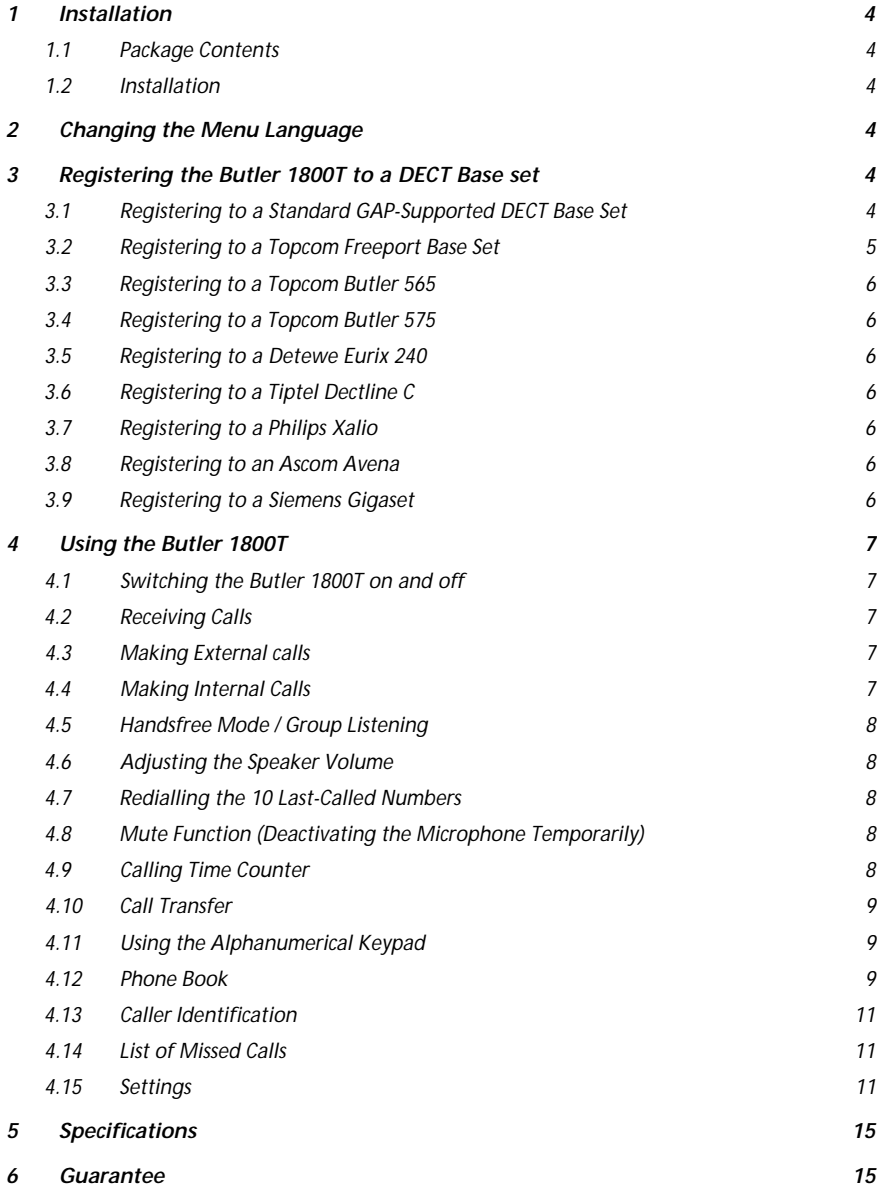

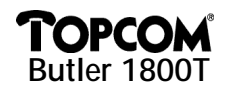

# 1 INSTALLATION

#### **1.1 Package Contents**

Butler 1800T **Batteries** Power supply User Guide

#### **1.2 Installation**

- Open the battery cover at the bottom of the phone and insert the batteries in the battery compartment. Close the battery compartment with the screw.
- Insert the power supply in the power outlet and its cord in the jack at the bottom of the phone. The red LED with symbol  $\cancel{H}$  lights up.
- Charge the batteries for at least 12 hours before removing the power supply from the phone.
- You can now continue to register the phone to your DECT base set.

# 2 CHANGING THE MENU LANGUAGE

The default menu language is English. You can set the phone to the language of your choice:

- Press the  $\triangle$  key 2 times : SETUP
- Press the OK key
- Press the  $\triangle$  key 3 times : LANGUAGE
- Press the OK key
- Select the language of your choice with the  $\triangle$  and  $\nabla$  keys
- Press the OK key to confirm the language

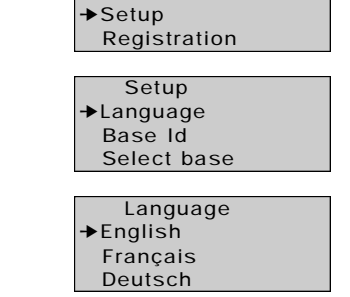

Menu Monitor mode

# 3 REGISTERING THE BUTLER 1800T TO A DECT BASE SET

The 'aerial' symbol  $\mathbf{\Psi}$  and the text 'Not registered' are flashing on the display if the BUTLER 1800T is not registered to a DECT base. When the unit is not registered to a DECT base, it can't be used.

#### **3.1 Registering to a Standard GAP-Supported DECT Base Set**

#### *3.1.1 GAP Compatibility*

The BUTLER 1800T can only be used in combination with a cordless, GAP compatible DECT telephone. The GAP standard makes it possible to register different brands of handsets to your base set. To every DECT base you can register several handsets. The number of handsets depends on the type of base set, but it is at least 4.

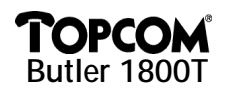

GAP compatibility does not imply that you can use all base set functions. For example, the base set might not offer the CLIP (number) display function or it may support another protocol, or it may not have a compatible callers list (saving incoming calls in memory).

Read carefully the registration procedure of the DECT telephone you already have and follow the recommended registration procedure to register the BUTLER 1800T to a base set.

# 3.1.2 Standard Registration Procedure

- Set the base set in registration mode (see your DECT base set manual). This is usually done by pressing and holding the paging key on the base set until you hear an acoustic signal.
- Press the  $\triangle$  key 1 time.
- Press the OK key.
- Press the OK key.
- Enter the pin code of your base set (refer to your DECT base set manual). This code is usually: 0000.
- Press the OK key. The BUTLER 1800T immediately starts searching for your DECT base set. As soon as it is found, the display reads the base set identification code.
- Press the OK key to confirm or press the ESC key to cancel your registration.
- If the phone cannot find the base set, it returns to the initial display. Repeat the registration procedure.
- If the BUTLER 1800T is registered to a base set, the 'aerial' symbol appears in the upper right corner of the display. The internal number of your BUTLER 1800T then appears in the lower right corner (depends on your DECT base set).

#### *Note:*

*The BUTLER 1800T phone can be registered to 4 different base sets. The base sets to* which the BUTLER 1800T is registered, are indicated with a  $\swarrow$  symbol.

#### **3.2 Registering to a Topcom Freeport Base Set**

- Start the Freeport registration mode. To do this, remove your Freeport power supply and connect it again.
- The aerial LED on your Freeport starts flashing. Now you have 5 minutes to register your handset.
- Follow the procedure mentioned above and enter PIN code: 1111.
- If the BUTLER 1800T does not find the base set after a few seconds, it returns to the previous configuration. Try again and check whether your reception zone is interference-free.

*Note: The Freeport does not support the unanswered calls list for missed calls.*

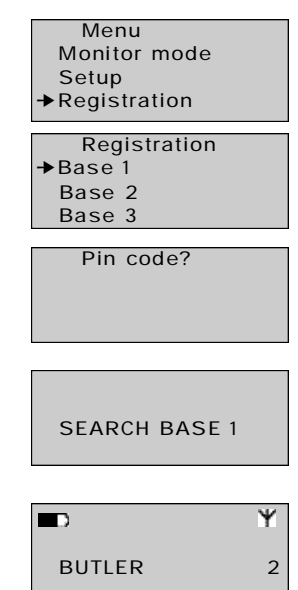

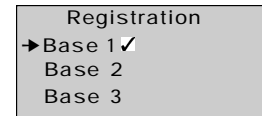

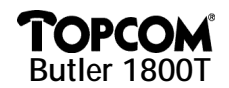

#### **3.3 Registering to a Topcom Butler 565**

- Set the base set in registration mode by pressing and holding the paging key until you hear the registration tone. Now you have 30 seconds to follow the standard registration procedure.
- The Butler 565 default PIN code is '0000'.

*Note: This base set does not support the unanswered call list for missed calls.*

#### **3.4 Registering to a Topcom Butler 575**

- Set the base set in registration mode by pressing and holding the paging key for 20 seconds. Now you hear a beep tone and you can follow the standard registration instructions.
- The Butler 575 default PIN code is '1590'.

#### **3.5 Registering to a Detewe Eurix 240**

- Set the base set in registration mode by interrupting the power supply for 20 seconds. From now on, you can follow the standard registration procedure.
- The default PIN code of the Eurix 240 are the last 4 digits of the serial number.

*Note: This base set does not support the unanswered call list for missed calls.*

#### **3.6 Registering to a Tiptel Dectline C**

- Set the base set in registration mode by pressing the paging key for 10 seconds. Now the base set LED starts flashing and you have 1 minute to follow the standard registration procedure.
- The Tiptel Dectline C default pin code is '0000'.

*Note:* No number display function on incoming calls on the BUTLER 1800T when registered to Tiptel and no unanswered *call list function*

#### **3.7 Registering to a Philips Xalio**

- Set the base set in registering mode by pressing the paging key for 10 seconds. Now you hear a beep tone and you can follow the standard registering instructions.
- The Philips Xalio default pin code is '1590'.

*Note: This base set does not support the unanswered call list for missed calls.*

#### **3.8 Registering to an Ascom Avena**

• Set the base set in registration mode by pressing the following keys on your Ascom handset:

"P P 903 (new handset number) (PIN code) P"

Now the base set LED starts flashing and you have 1 minute to follow the standard registration procedure.

The Ascom Avena default pin code is '0000'.

*Note: This base set does not support the unanswered call list for missed calls.*

#### **3.9 Registering to a Siemens Gigaset**

- Set the base set in registration mode by pressing the paging key for 10 seconds. Now you hear a beep tone and you have 1 minute to follow the standard registration procedure.
- The Siemens Gigaset default code is '0000'.

*Note: No number display function on incoming calls on the BUTLER 1800T when registered to Siemens Gigaset and no unanswered call list function.*

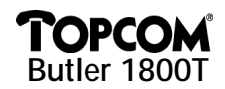

# 4 USING THE BUTLER 1800T

#### *Note:*

*The use of the handset depends on the base set to which the handset was registered. Some functions do not function as described below if the DECT base set does not support these functions. Especially the functions 'caller identification' and 'unanswered call list' depend on the base set type.*

#### **4.1 Switching the Butler 1800T on and off**

You can switch off the BUTLER 1800T to save batteries by pressing and holding the OK key for 3 seconds. Repeat this procedure to switch the phone on again.

#### **4.2 Receiving Calls**

*4.2.1 Internal Call*

- If you call your BUTLER 1800T from another handset, the internal calling number appears on the display.
- Pick up the handset and you are connected to the caller.

#### *4.2.2 External Call*

- On an external call the external calling number appears on the display if your DECT base supports this function.
- Pick up the handset and you are connected to the caller.

#### **4.3 Making External calls**

#### *4.3.1 Normal Procedure :*

- Pick up the handset.
- Dial the phone number of your choice.

#### *4.3.2 Block Dialling :*

- Dial the number of your choice.
- You can delete an entry by pressing the **ESC** key
- Pick up the handset.
- The phone number will be dialled, wait for a connection to be established.

#### **4.4 Making Internal Calls**

- Press the **INT** key.
- Enter the number of the internal handset you want to call.
- Wait for a connection to be established.

*Note : When pressing the INT key, you will not hear a dial tone.*

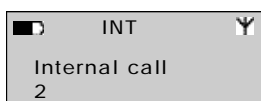

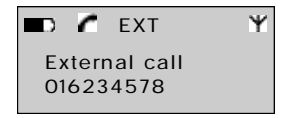

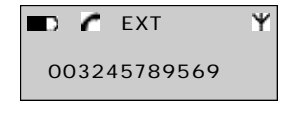

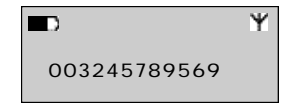

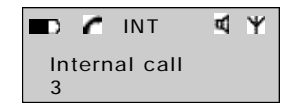

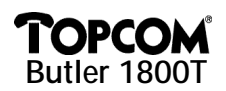

# **4.5 Handsfree Mode / Group Listening**

#### *4.5.1 In Standby Mode*

- Press the  $\blacksquare$  key.
- Now you can talk to your calling partner without picking up the handset through the integrated speaker and microphone.

#### *4.5.2 During a Call*

- You are holding a conversation using the handset.
- Press the <a>s</a>they to activate group listening. Now everyone can listen to your conversation through the integrated speaker. Group listening is indicated by the  $(\blacksquare)$  symbol.
- Press the  $\blacksquare$  key again to activate the handsfree function.
- Now you can hang up and continue your conversation through the integrated microphone and speaker.
- Press the  $\blacktriangleleft$  key to end the communication.

#### **4.6 Adjusting the Speaker Volume**

During a conversation you can adjust the volume of the handset and that of the handsfree speaker by pressing the  $+$  and  $-$  keys.

#### **4.7 Redialling the 10 Last-Called Numbers**

The Butler 1800T stores a list of the 10 last-called numbers in the memory.

If you want to refer to this list, proceed as follows:

- Press the  $\Box$  key.
- Use the  $\triangle$  or  $\nabla$  key to browse through the 10 last calls.
- Pick up the handset or press the  $\blacksquare$  key to dial the selected number.

#### **4.8 Mute Function (Deactivating the Microphone Temporarily)**

It is possible to deactivate the microphone during a conversation.

- Press the  $\blacktriangleright$  key during the conversation.
- The microphone is deactivated. Now you can talk freely without the caller hearing you.
- Press the  $\blacktriangleright$  key again to resume your conversation.

# **4.9 Calling Time Counter**

After 15 seconds the calling time appears on the display. Form: minutes – seconds: "00:20". If you press one of the numeric keys (0-9) during the conversation, the calling time is reset and reappears after 20 seconds. At the end of every conversation, the calling time remains visible on the display for 5 seconds.

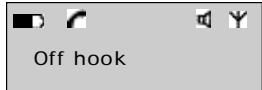

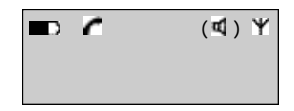

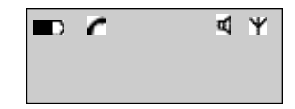

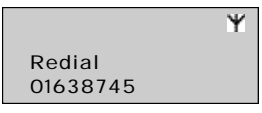

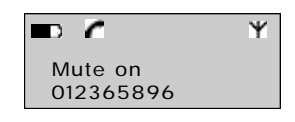

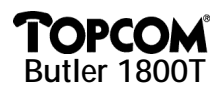

# **4.10 Call Transfer**

If you want to transfer an external call to another internal handset, proceed as follows:

- Press the **INT** key during your conversation. Dial the number of the internal handset to which you want to transfer the call. The external caller is on hold.
- If the internal calling partner answers the phone, you can make an internal phone call.
- If you hang up the phone, the conversation is transferred.

If the internal calling partner does not answer the phone, press the INT key again. You are now back in communication with the external caller.

# **4.11 Using the Alphanumerical Keypad**

You can also insert text by pressing the keys of the alphanumerical keypad. You need this function to insert a name in the telephone book. To select a letter, press the corresponding key repeatedly.

For example, press key 2 once to select A and press it twice to select B. If you want to select A and B one after the other, first select A, wait until the cursor moves up and then select B.

Press key 1 to insert a space or a blank character.

While inserting the letters, the different letters available under that key appear in the upper part of the display.

# **4.12 Phone Book**

In the phone book you can save the names and numbers of up to 60 persons. The names can be 8 characters long and the phone numbers can have max. 20 digits.

*4.12.1 Inserting a New Name in the Phone Book*

- Press the  $\triangle$  key to open the menu.
- Press the OK key to open the 'Phonebook' menu.
- Select 'Add' by pressing the OK key.
- Enter the new name using the keypad.
- Press the OK key.
- Enter the phone number.
- Press the OK key to confirm.

#### *4.12.2 Changing Names and Numbers in the Phone Book*

- Press the  $\triangle$  key to open the menu.
- Select 'Phonebook'.
- Press the OK key.

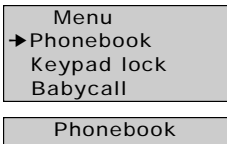

 $\rightarrow$ Add E d i t De lete

Name PQRSpgrs7

 $Top_$ 

**Number** 

0163569875

**Menu**  $\rightarrow$  Phonebook Keypad lock **Babycall** 

# **TOPCOM Butler 1800T**

- Select 'Edit'
- Press the OK key.
- Use the  $\triangle$  and  $\nabla$  keys to browse through the list. The names are listed in alphabetical order.
- Press the OK key if you have found the name that needs changing.
- Press the **ESC** key to delete the characters.
- Enter the new name or changes using the keypad.
- Press the OK key to confirm.
- Enter the new phone number.
- Press the OK key to confirm.

# *4.12.3 Removing Numbers from the Phone Book*

- Press the  $\triangle$  key to open the menu.
- Select 'Phonebook'.
- Press the OK key.
- Select 'Delete'.
- Press the OK key.
- Use the  $\blacktriangle$  and  $\nabla$  keys to browse through the list of names. The names are listed in alphabetical order.
- Press the OK key if you have found the name that needs to be deleted.
- The number appears on the display.
- Press the OK key to confirm.

# *4.12.4 Dialling Numbers from the Phone Book*

- Press the  $\mathbf{u}$  key to open the phone book.
- Enter the first letter of the name, e.g. 'J'.

The first name starting with this letter appears on the display.

- Use the  $\triangle$  and  $\nabla$  keys to browse through the list.
- Press the OK key to check the number on the display.
- Pick up the handset or press the  $\blacksquare$  key to dial the number.

Phonehook

- A d d  $\rightarrow$  Edit
- **Delete**

**E** dit J o h n  $+$ Mary Peter

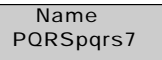

 $Mary_$ 

**Number** 

0163569875

**Menu**  $\rightarrow$ Phonebook Keypad lock **Babycall** 

Phonebook A d d E d i t  $\rightarrow$  Delete

De lete J o h n  $\rightarrow$  Mary

Peter

Delete entry?

01234567

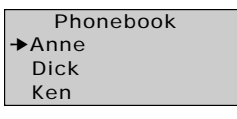

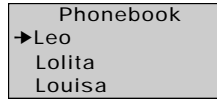

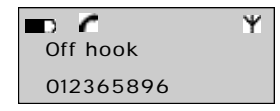

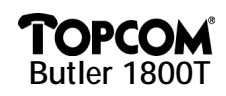

# **4.13 Caller Identification**

This service is only available if you have the number display (CLIP) service on your trunk line and if your base set supports this number display function. Your telephone company has to activate this function. If you receive an external call, the phone number of the caller appears on the display. If the name of the caller was entered in the phone book of your BUTLER 1800T, instead of the number, the caller's name will appear on the display. The caller can decide not to send his number (private number). In that case his number will not be visible. During a call, after 20 seconds the phone number or name of the caller will be replaced by the calling time counter.

*Note: Number display transfer from the DECT base set to the handsets is optional in the DECT GAP standard. This is why the BUTLER 1800T on your DECT base set might not have the number display function, although this function is available on your other handsets.*

# **4.14 List of Missed Calls**

While you are absent, your DECT base set keeps a list of calls which remained unanswered. This is the list of unanswered calls.The number of new messages appears on the display. At the same time the green LED with the symbol  $\blacksquare$  lights up.

To check the missed calls, proceed as follows:

- Press the  $\blacksquare$  key. The last call appears on the display.
- Use the  $\triangle$  and  $\nabla$  keys to browse through the callers list (phone numbers).
- The phone numbers and the number of times these numbers called, appear on the display.
- Press the OK key again to delete or save this number in the phone book.
- If you want to add the number to the phone book, you are asked to enter a name.

*Note: If the phone number was already entered, you can only delete this call from the unanswered call list and not add it to the phone book.*

Press the OK key to confirm or press the ESC key to go back to the previous menu.

If you want to call back a number from the list, pick up the handset or press the  $\blacksquare$  key when the phone number or name is on the display.

# **4.15 Settings**

#### *4.15.1 Menu*

A user-friendly menu makes all functions easily accessible.

- To go to the menu, press the  $\triangle$  key.
- Use the  $\triangle$  and  $\blacktriangledown$  keys to browse through the menu. Confirm your choice by pressing the OK key.
- Press the **ESC** key to return to the previous menu.

#### *4.15.2 Keypad Lock*

This function prevents you from dialling a number unintentionally. If the keypad is locked, you can only press the  $\blacktriangle$  and  $\nabla$  keys. All the other keys are locked. Menu

- Press the  $\triangle$  key to open the menu.
- Select 'Keypad lock.
- Press the OK key.
- Select 'On' and press the OK key.

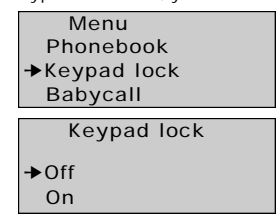

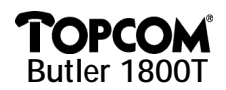

The 'key' symbol appears on the display.

All keys are now locked.

- To deactivate this function, press the  $\triangle$  key followed by the OK key.
- Select 'Off' and press the OK key to confirm.

#### *4.15.3 Baby Call*

This function allows you to program a number which will be dialled automatically by pressing any key.

- *1) Programming the baby call*
- Press the  $\triangle$  key to open the menu.
- Select 'Babycall' and press the OK key.
- Select 'Number' and press the OK key.
- Enter the baby call number.
- Press the OK key to confirm.
- *2) Activating the baby call*
- Press the  $\triangle$  key to open the menu.
- Select 'Babycall' and press the OK key.
- Select 'On'.
- Press the OK key to confirm.

As soon as this function is activated, 'Babycall' appears on the display. As soon as you press any key, the baby call number will be dialled automatically.

- *3) Deactivating the baby call*
- Press the  $\triangle$  or  $\nabla$  key to open the menu.
- Press the OK key and select 'Off'.
- Press the OK key to confirm.

#### *4.15.4 Room Monitoring*

The BUTLER 1800T has a monitor function. If this function is activated, you can monitor the room where the BUTLER 1800T is located with another handset. If you make an internal call to the BUTLER 1800T, it will automatically answer the call allowing you to hear what is happening in that room through the handsfree microphone.

- Press the  $\triangle$  key to open the menu.
- Select 'Monitor mode' and press the OK key.
- Select 'On' or 'Off'.
- Press the **OK** key to confirm.

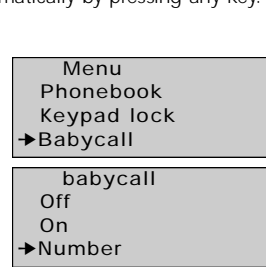

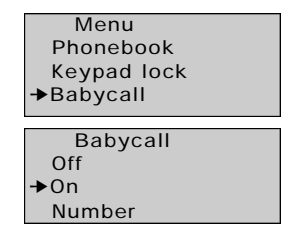

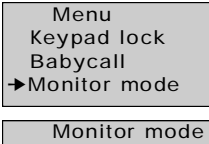

**Off**  $\bigstar$ On

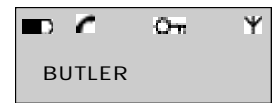

As soon as this function is activated, 'Monitor mode' appears on the display. You can still make normal phone calls with your phone. Only if you receive an internal call, it will automatically answer the call without ringing. External calls will ring normally on a phone in room monitoring mode.

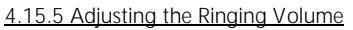

- Press the  $\triangle$  key to open the menu.
- Select 'Setup' and press the OK key.
- Select 'Ring volume' and press the OK key.
- Select the desired volume (volume off or 1-5).
- Press the OK key.

#### *4.15.6 Adjusting the Speaker Volume*

The standard value of the speaker volume can be fixed. You can always adjust the speaker volume during a conversation by pressing the  $+$  and  $-$  keys.

- Select 'Setup' in the menu and press the OK key.
- Select 'Ear volume'.
- Press the OK key.
- Select the desired volume (1-5).
- Press the OK key.

#### *4.15.7 Internal Call Ring Melody*

- Select 'Setup' in the menu and press the OK key.
- Select 'Melody int.'.
- Press the OK key.
- Select the desired melody (1-5).
- Press the OK key.

#### *4.15.8 External Call Ring Melody*

- Select 'Setup' in the menu and press the OK key.
- Select 'Melody ext.'.
- Press the OK key.
- Select the desired melody (1-5).
- Press the OK key.

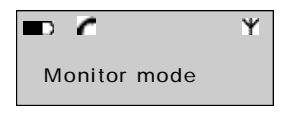

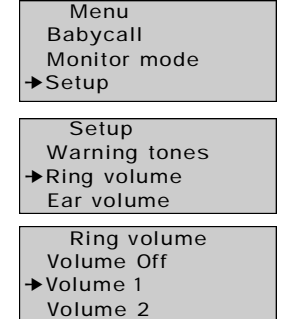

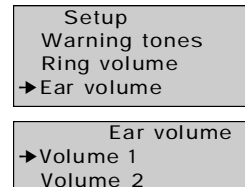

Volume 3

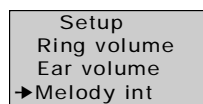

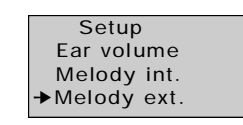

**ENGLISH** 

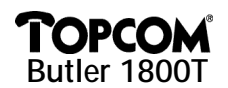

#### *4.15.9 Switching Off and On Warning Tones*

You can choose whether your Butler 1800T emits a beep tone or not when pressing the keys (keypad tones), when the battery is almost empty or when the handset gets out of reach of the base set.

- Select 'Setup' in the menu and press the OK key.
- Select 'Warning tones'.
- Press the OK key.
- Select the sound you want to activate or deactivate.
	- 'Key tone' = you hear a tone when pressing any key.
	- 'Low battery' = warning that your battery is almost empty.
	- 'Out of range' = warning that the handset is too far away from the base set.
- Press the OK key.
- Select 'On' to activate and 'Off' to deactivate the signal.
- Press the OK key.

#### *4.15.10 Entering a Name for the unit*

This function allows you to give your phone a name. This name appears on the display when the phone is in standby mode. The standard name is 'Butler'.

- Select 'Setup' in the menu and press the OK key.
- Select 'Name' and press the OK key.
- Enter the name using the alphanumerical keypad.
- Press the OK key to confirm.

When entering the name, you can press the **ESC** key to correct possible mistakes. If you keep pressing the ESC key, you leave the menu without making any adjustments.

#### *4.15.11 Selecting the Base Set*

If your handset is registered to several DECT base sets, you can select the base set you want to use. You can also program automatic base set selection. Then the handset automatically chooses the base set offering the best reception.

- Select 'Setup' in the menu and press the OK key.
- Select 'Select base' and press the OK key.
- Select the base set you want to use and press the OK key to confirm.

Note: The different base sets to which the BUTLER 1800T is registered, are indicated with a  $\checkmark$  symbol.

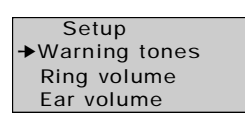

Warning tones ➔key tone Low battery Out of range

Key tone  $\rightarrow$  Off **On** 

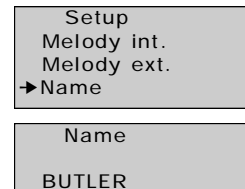

Setup Language Base ID ➔Select base Select base **Automatic** 

➔Basis 1 Basis 2

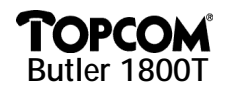

#### *4.15.12 Base Set ID*

Every DECT base set has a unique identification code. You can read this code on your BUTLER 1800T.

- Select 'Setup' in the menu and press the OK key.
- Select 'Base Id' and press the OK key.

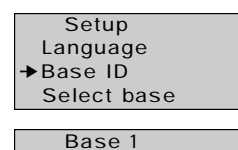

The ID code immediately appears on the display.

• Press the **ESC** key to return.

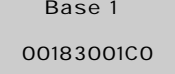

# 5 SPECIFICATIONS

The BUTLER 1800T complies with the following European directives:

73/23/EEG : low voltage or LVD directive

89/336/EEG : EMC directive

TBR 6

TBR 10

TBR 22

The BUTLER 1800T is a handset and therefore it is not connected directly to the telephone network. As a result, it can be used on every telephone network provided that the DECT base set is fit to be used on this network.

# 6 GUARANTEE

Guarantee: 1 year. Contact your dealer. Note: Do not forget to add your receipt if you have to return your phone.

# *1 Ingebruikneming 17*

**TOPCOM**<sup>Butler</sup> 1800T

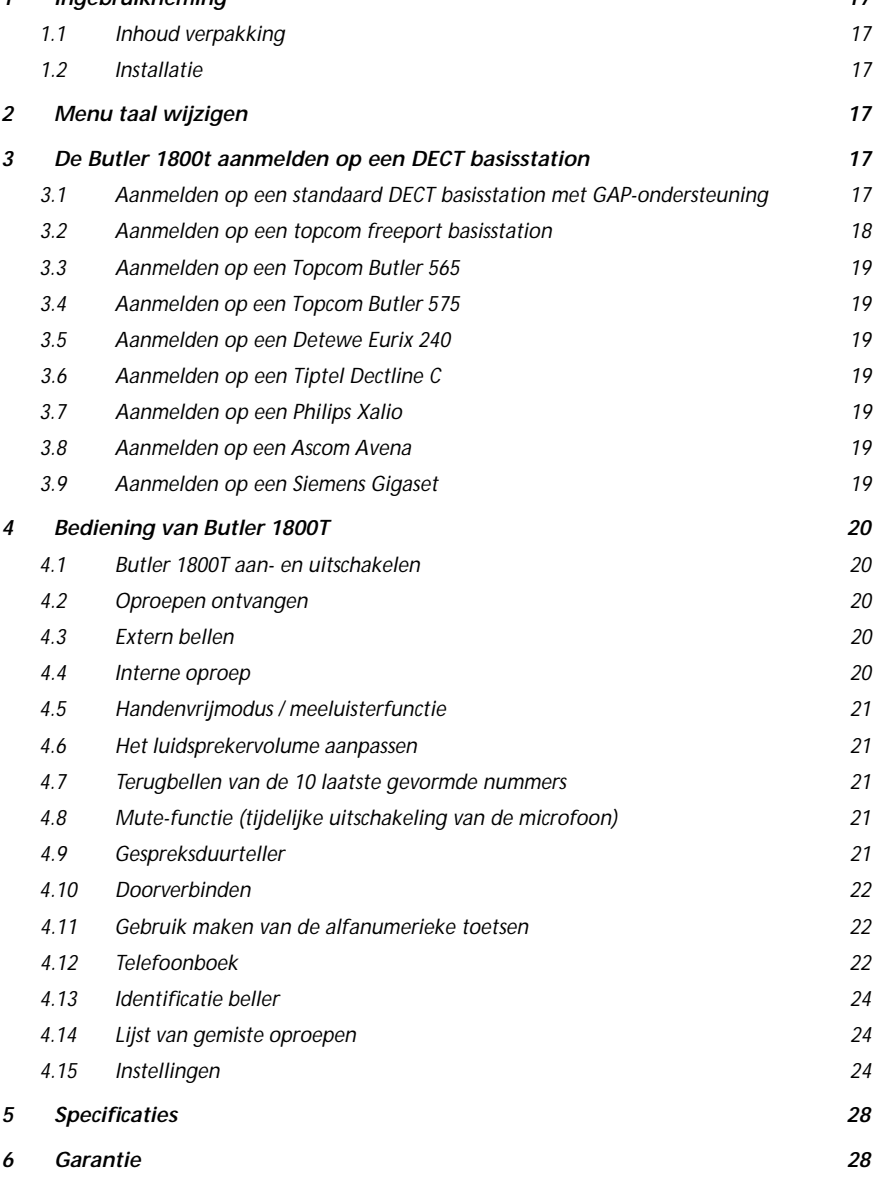

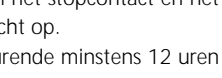

• U kan nu verder gaan met het toestel te registeren op uw DECT-basisstation.

# 2 MENU TAAL WIJZIGEN

Bij de aankoop van uw toestel is het menu Engelstalig. U kan uw gewenste taal instellen:

- Druk 2 maal **A**-toets voor SETUP menu.
- Druk OK-toets.
- Druk 3 maal  $\triangle$ -toets voor taalinstelling ('Language').
- Druk OK-toets.
- Selecteer met  $\triangle$  en  $\nabla$ -toetsen de gewenste taal.
- Druk op OK-toets om de taal te bevestigen.

# 3 DE BUTLER 1800T AANMELDEN OP EEN DECT BASISSTATION

Het 'antenne'-symbool Y en de tekst 'Not registered' knipperen op het display als de BUTLER 1800T niet aangemeld is op de basis. U moet de BUTLER 1800T eerst aanmelden op een basis alvorens u hem kan gebruiken.

# **3.1 Aanmelden op een standaard DECT basisstation met GAP-ondersteuning**

# *3.1.1 GAP-compatibiliteit*

De BUTLER 1800T kan enkel worden gebruikt in combinatie met een draadloze DECT-telefoon die GAP-compatibel is. GAP is een standaard die het mogelijk maakt verschillende merken van handsets op uw basisstation aan te melden. Op elk DECT-basisstation kunnen meerdere handsets worden aangemeld. Het aantal handsets hangt af van het type basisstation maar is minimaal 4.

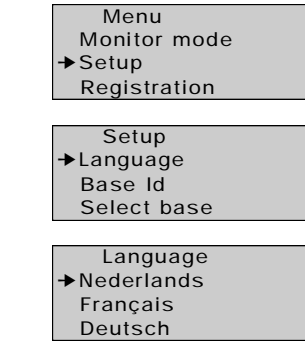

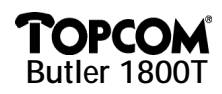

# 1 INGEBRUIKNEMING

# **1.1 Inhoud verpakking**

Butler 1800T **Batterijen** Net-adapter Handleiding

# **1.2 Installatie**

- Open het batterijdeksel aan de onderkant en plaats de meegeleverde batterijen in het toestel. Sluit het batterijvak met de schroef.
- Steek de net-adapter in het stopcontact en het snoer hiervan onderaan in het toestel. De rode LED met  $\overline{\mathsf{M}}$ -symbool licht op.
- Laat de batterijen gedurende minstens 12 uren laden alvorens de net-adapter uit het toestel te halen.

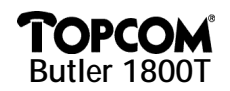

GAP-compatibiliteit betekent niet dat u alle functies van het basisstation kan gebruiken. Zo is het mogelijk dat het basisstation geen CLIP (nummer) weergave mogelijkheid heeft of een ander protocol ondersteunt of dat er geen compatibiliteit bestaat in de oproeplijst (bewaren van de inkomende oproepnummers in een geheugen). Om de BUTLER 1800 aan te melden op een basisstation raden wij u aan de aanmeldingsprocedure van uw bestaande DECT-telefoon grondig te lezen en de aanmeldprocedure te volgen zoals deze beschreven staat.

*3.1.2 Standaard aanmeldprocedure*

- Breng het basisstation in aanmeldingsmodus (zie handleiding van uw DECT-basisstation). Meestal gebeurt dit door de paging-toets op het basisstation ingedrukt te houden tot u een akoestisch signaal hoort.
- Druk 1 maal **A**-toets: AANMELDEN.
- Druk OK-toets.
- Druk OK-toets.
- Geef de pincode in van uw basisstation (raadpleeg de handleiding van uw DECT-basis). Meestal: 0000.
- Druk op OK-toets. De Butler 1800T zoekt nu uw DECT-basis. Zodra die gevonden is, ziet u de identificatiecode van de basis op het display.
- Druk op OK-toets ter bevestiging of druk ESC-toets om de aanmelding te annuleren.
- Indien het toestel het basisstation niet kan vinden, keert het terug naar het beginscherm. Herhaal de aanmeldingsprocedure.
- Als de Butler 1800T aangemeld is op een basis, dan verschijnt het antennesymbool rechts boven op het display. Rechts onder verschijnt het interne nummer van uw Butler 1800T (afhankelijk van uw DECT-basis).

#### *Nota:*

*Het toestel Butler 1800T kan op 4 verschillende basisstations worden aangemeld. De basisstations waarop de Butler 1800T is aangemeld worden aangeduid met een .*

#### **3.2 Aanmelden op een topcom freeport basisstation**

- Start de registreermodus van de Freeport. Dit doet u door de voedingsadapter van uw Freeport uit het stopcontact te halen en opnieuw op het net aan te sluiten.
- De antenne-LED knippert op uw Freeport basis. U heeft nu 5 min. om uw handset aan te melden.
- Volg de bovenstaande procedure en gebruik de PIN-code: 1111.
- Als de Butler 1800T de basis niet vindt, keert hij, na enkele seconden, terug naar de vorige configuratie. Probeer opnieuw en controleer of u zich niet in een omgeving bevindt met storingen.

*Nota: Freeport ondersteunt de oproeplijst van gemiste oproepen niet.*

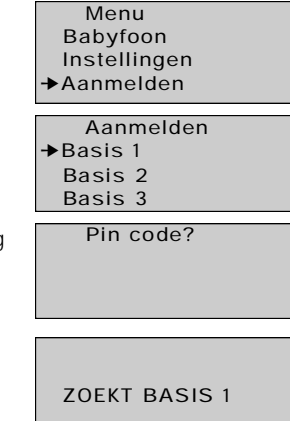

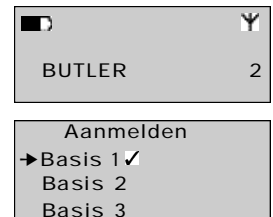

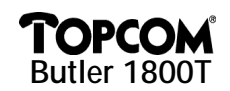

#### **3.3 Aanmelden op een Topcom Butler 565**

- U brengt het basisstation in aanmeldingsmodus door op de pagingtoets te drukken tot u de aanmeldingstoon hoort. Vanaf dan heeft u 30 seconden om de standaard aanmeldprocedure te volgen.
- De standaard pincode van de Butler 565 is '0000'.

*Nota : Dit basisstation ondersteunt de oproeplijst van gemiste oproepen niet.*

#### **3.4 Aanmelden op een Topcom Butler 575**

- U brengt het basisstation in aanmeldingsmodus door 20 seconden op de pagingtoets te drukken. Vanaf dan hoort u een pieptoon en kan u de standaard aanmeldingsinstructie volgen.
- De standaard pincode van de Butler 575 is '1590'.

#### **3.5 Aanmelden op een Detewe Eurix 240**

- U brengt het basisstation in aanmeldingsmodus door de spanning 20 seconden te onderbreken. Vanaf dan kan u de standaard aanmeldprocedure volgen.
- De standaard pincode van de Eurix 240 bestaat uit de laatste 4 cijfers van het serienummer.

*Nota: Dit basisstation ondersteunt de oproeplijst van gemiste oproepen niet.*

#### **3.6 Aanmelden op een Tiptel Dectline C**

- U brengt het basisstation in aanmeldingsmodus door 10 seconden op de pagingtoets te drukken. Vanaf dan knippert de LED van het basisstation en hebt u 1 minuut om de standaard aanmeldprocedure te volgen.
- De standaard geheime code van de Tiptel dectline C is '0000'.

*Nota:* Geen nummerweergave op Butler 1800T bij aanmelding op Tiptel en geen ondersteuning gemiste oproeplijst.

# **3.7 Aanmelden op een Philips Xalio**

- U brengt het basisstation in aanmeldingsmodus door 10 seconden op de pagingtoets te drukken. Vanaf dan hoort u een pieptoon en kan u de standaard aanmeldingsinstructie volgen.
- De standaard geheime code van de Philips Xalio is '1590'.

*Nota: Dit basisstation ondersteunt de oproeplijst van gemiste oproepen niet.*

#### **3.8 Aanmelden op een Ascom Avena**

- U brengt het basisstation in aanmeldingsmodus door op de bestaande Ascom handset volgende toetsen te drukken: "P P 903 (nieuwe handset nummer) (pincode) P". Vanaf dan knippert de LED van het basisstation en hebt u 1 minuut om de standaard aanmeldprocedure te volgen.
- De standaard geheime code van de Ascom Avena is '0000'.

*Nota: Dit basisstation ondersteunt de oproeplijst van gemiste oproepen niet.*

#### **3.9 Aanmelden op een Siemens Gigaset**

- U brengt het basisstation in aanmeldingsmodus door 10 seconden op de pagingtoets te drukken. Vanaf dan hoort u een pieptoon en hebt u 1 minuut om de standaard aanmeldprocedure te volgen.
- De standaard geheime code van de Siemens Gigaset is '0000'.

*Nota: Geen nummerweergave op Butler 1800T bij aanmelding op Siemens Gigaset en geen ondersteuning van de gemiste oproeplijst.*

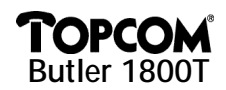

# 4 BEDIENING VAN BUTLER 1800T

#### *OPGELET:*

*Het gebruik van de handset is afhankelijk van de basis waarop de handset werd aangemeld. Sommige functies werken niet zoals hieronder beschreven omdat de DECT-basis deze functies niet ondersteunt. In het bijzonder de functies 'identificatie beller' en 'oproeplijst' zijn sterk basisafhankelijk.*

#### **4.1 Butler 1800T aan- en uitschakelen**

Om de batterijen te sparen, kan u BUTLER 1800T uitschakelen. Hiervoor drukt u gedurende 3 sec. op de OK-toets. Dezelfde procedure volgt u om het toestel aan te schakelen.

#### **4.2 Oproepen ontvangen**

#### *4.2.1 Interne oproep*

- Als u via een handset naar uw Butler 1800T belt, verschijnt het interne oproepnummer op het display.
- Neem de hoorn van de haak en u bent in verbinding met de oproeper.

#### *4.2.2 Externe oproep*

- Bij een externe oproep verschijnt het externe oproepnummer als deze functie ondersteund wordt door uw DECT-basis.
- Neem de hoorn van de haak en u bent in verbinding met de oproeper.

#### **4.3 Extern bellen**

#### *4.3.1 Normaal*

- Neem de hoorn van de haak.
- Geef het gewenste nummer in.

#### *4.3.2 Blokkiezen*

- Geef het gewenste nummer in. Een foutieve ingave kan u corrigeren met de ESC-toets.
- Neem de hoorn van de haak.
- Het nummer wordt gevormd, wacht op verbinding.

#### **4.4 Interne oproep**

- Druk op de **INT**-toets.
- Geef het nummer in van de interne handset die u wenst te bellen.
- Wacht op verbinding.

*Nota: Bij het drukken van de INT-toets hoort u geen kiestoon.*

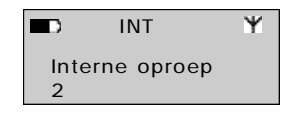

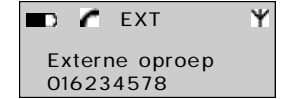

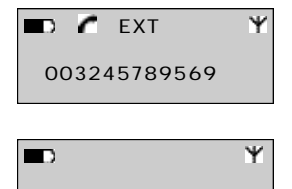

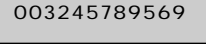

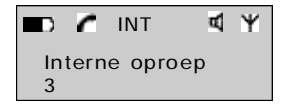

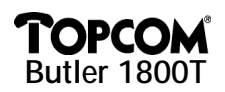

# **4.5 Handenvrijmodus / meeluisterfunctie**

#### *4.5.1 In rust*

- Druk de **d**-toets.
- U kan met uw correspondent spreken zonder de hoorn in de hand te nemen via de ingebouwde luidspreker en microfoon.

#### *4.5.2 In gesprek*

- U bent in gesprek via de hoorn.
- Druk de  $\blacksquare$ -toets om de meeluisterfunctie te activeren. Iemand kan nu meeluisteren via de ingebouwde luidspreker. De meeluisterfunctie wordt aangegeven met het (<a>q)-symbool.
- Druk nogmaals op de  $\blacktriangleleft$ -toets om de handenvrijfunctie te activeren.
- U kan nu de hoorn terug inhaken en uw gesprek voortzetten via de ingebouwde microfoon en luidspreker.
- Om het gesprek te verbreken, drukt u de  $\blacktriangleleft$ -toets.

#### **4.6 Het luidsprekervolume aanpassen**

U kan met behulp van de + en de – toets het volume in de hoorn en de handenvrij luidspreker aanpassen tijdens het gesprek.

#### **4.7 Terugbellen van de 10 laatste gevormde nummers**

De handset houdt in het geheugen een lijst bij van de 10 laatst gevormde nummers. Als u deze lijst wil raadplegen, gaat u als volgt te werk:

- Druk op de **I**-toets.
- Doorloop de 10 laatste oproepen, gebruikmakend van de  $\triangle$  en **v**-toetsen.
- Wil u het geselecteerde nummer oproepen, neemt u de hoorn van de haak of drukt u op de -toets.

#### **4.8 Mute-functie (tijdelijke uitschakeling van de microfoon)**

Het is mogelijk de microfoon tijdens een gesprek uit te schakelen.

- Druk, tijdens een gesprek op de  $\blacktriangleright$  -toets.
- De microfoon wordt gedeactiveerd. Nu kan u vrij spreken zonder dat uw gesprekspartner u kan horen.
- Druk opnieuw op de  $\blacktriangleright$ -toets om het gesprek te hervatten.

#### **4.9 Gespreksduurteller**

Na 15 seconden verschijnt de gespreksduur op het display. Formaat: minuten – seconden: '00 : 20'. Drukt u tijdens een gesprek op één van de numerieke toetsen (0-9), wordt de gespreksduur weer op 0 gezet en verschijnt deze weer na 20 seconden. Op het einde van elk gesprek blijft de gespreksduur gedurende 5 seconden op het display staan.

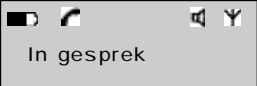

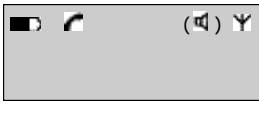

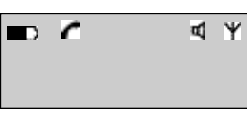

Ψ

Nr. herhaling 01638745

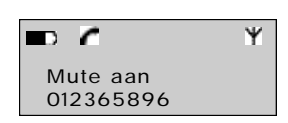

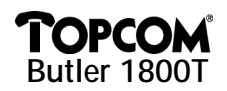

#### **4.10 Doorverbinden**

Indien u een externe oproep naar een andere interne handset wil doorverbinden, gaat u als volgt te werk:

- Druk tijdens een gesprek op de INT-toets.
- Vorm het nummer van de interne handset waarnaar u de oproep wil doorverbinden. De externe beller staat in wacht.
- Als de interne correspondent antwoordt, kan u een intern gesprek voeren.
- Wanneer u inhaakt, wordt het gesprek doorverbonden.

Als de interne correspondent niet antwoordt, druk dan opnieuw op de INT-toets zodat u terug in verbinding bent met de externe oproeper.

#### **4.11 Gebruik maken van de alfanumerieke toetsen**

Met de alfanumerieke toetsen kan u eveneens tekst ingeven. Dit is nodig voor het ingeven van een naam in het telefoonboek. Om een letter te selecteren drukt u een aantal keren op de overeenkomstige toets.

Bijvoorbeeld om A te selecteren, drukt u 1x op toets 2, om B te selecteren, drukt u 2x op toets 2, enz. Als u A en B achtereenvolgens wil selecteren, selecteert u eerst A, u wacht tot de cursor naar de volgende plaats overgaat en dan selecteert u B.

Voor een spatie of blanco, drukt u op toets 1.

Bij het ingeven van de letters verschijnen steeds bovenaan het display de verschillende letters die onder deze toets beschikbaar zijn.

# **4.12 Telefoonboek**

In het telefoonboek kunnen de namen en de telefoonnummers van 60 personen worden bewaard. De namen kunnen 8 karakters lang zijn en de telefoonnummers kunnen max. 20 cijfers bevatten.

*4.12.1 Nieuwe naam toevoegen aan het telefoonboek*

- Druk ▲ toets om menu te openen.
- Druk op OK-toets om menu TELEFOONBOEK te openen.
- Selecteer TOEVOEGEN door op OK-toets te drukken.
- Geef de nieuwe naam in met de alfanumerieke toetsen.
- Druk op de OK-toets.
- Geef het telefoonnummer in.
- Druk op de OK-toets ter bevestiging.

 $M$  $enii$  $\rightarrow$  Telefoonboek Toetsen uit Noodoproep

Telefoonboek **→Toevoegen Bewerken** Wissen

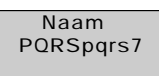

 $Top_$ 

Nummer

0 1 6 3 5 6 9 8 7 5

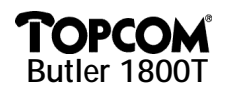

#### *4.12.2 Naam en nummer in het telefoonboek wijzigen*

- $\cdot$  Druk  $\blacktriangle$ -toets om menu te openen.
- Selecteer TELEFOONBOEK.
- Druk op de **OK**-toets.
- Selecteer BEWERKEN.
- Druk op de OK-toets.
- Doorloop de lijst gebruikmakend van de  $\triangle$  en  $\nabla$ -toetsen. De namen staan alfabetisch.
- Druk op de OK-toets als u de naam gevonden hebt die u wenst te wijzigen.
- Gebruik de **ESC**-toets om de karakters te wissen.
- Geef de nieuwe naam of de wijzigingen in via de alfanumerieke toetsen.
- Druk op de OK-toets ter bevestiging.
- Geef het nieuwe telefoonnummer in.
- Druk op de OK-toets ter bevestiging.

#### *4.12.3 Nummers uit het telefoonboek verwijderen*

- $\cdot$  Druk  $\blacktriangle$ -toets om menu te openen.
- Selecteer TELEFOONBOEK.
- Druk op de OK-toets.
- Selecteer WISSEN.
- Druk op de OK-toets.
- Doorloop de lijst met namen gebruikmakend van de  $\triangle$  en -toetsen. De namen staan alfabetisch vermeld.
- Druk OK-toets als u de naam gevonden hebt die u wenst te verwijderen.
- Het nummer verschijnt op het display.
- Druk op de OK-toets ter bevestiging.
- *4.12.4 Nummers vormen uit het telefoonboek*
- Druk op de  $\mathbf{u}$ -toets om het telefoonboek te openen.
- Geef de eerste letter van de gewenste naam in bv. 'L'.
- De eerste naam, beginnend met deze letter, verschijnt op het display.
- Doorloop de lijst gebruikmakend van de  $\blacktriangle$  en  $\nabla$ -toetsen.

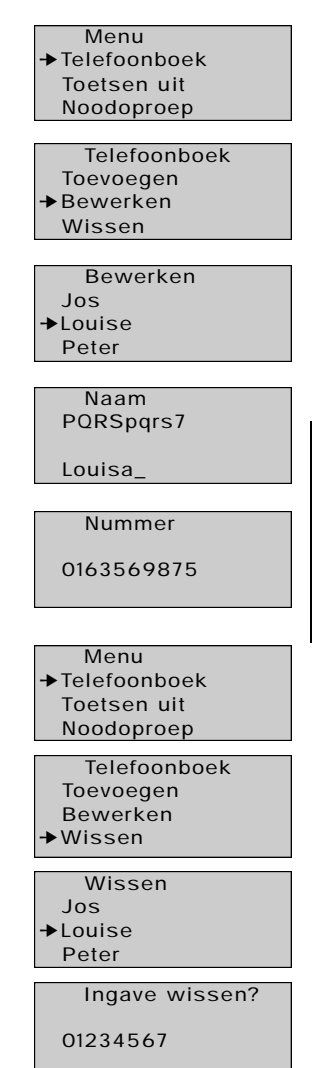

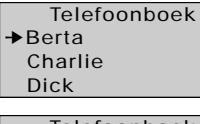

Telefoonboek  $+$ Leo Lolita Louisa

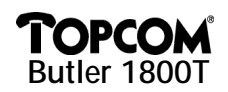

- Druk op OK-toets om het nummer te bekijken.
- Neem de hoorn van de haak of druk op de  $\mathbf{d}$ -toets om het nummer te vormen.

- ≏ In gesprek 012365896 Ψ

#### **4.13 Identificatie beller**

Deze dienst is enkel mogelijk als u een Nummerweergave (CLIP)-dienst heeft op uw netlijn en wanneer uw basisstation deze nummerweergave ondersteunt. Deze dienst moet uw telefoonmaatschappij activeren. Als u een externe oproep ontvangt, verschijnt het telefoonnummer van de oproeper op het display. Als de naam van de oproeper in het telefoonboek van uw Butler 1800T werd opgenomen, dan verschijnt de naam van de oproeper op het display in plaats van het nummer. De oproeper beschikt over de mogelijkheid zijn telefoonnummer niet te sturen (privé nummer) waardoor het oproepnummer niet zichtbaar is. Het telefoonnummer of de naam van de oproeper wordt na 20 seconden tijdens het gesprek vervangen door de gespreksduurteller.

*Nota: Het doorsturen van de nummerweergave tussen DECT-basis en handsets is optioneel in de DECT GAP standaard. Hierdoor is het mogelijk dat de Butler 1800T op uw DECT-basis geen nummerweergave heeft ook al is de nummerweergave beschikbaar op uw andere handsets.*

#### **4.14 Lijst van gemiste oproepen**

Als u afwezig bent, houdt uw DECT-basis een lijst bij van de 10 laatste oproepen die onbeantwoord bleven = de gemiste oproepenlijst. Op het display verschijnt het aantal nieuwe boodschappen. Tevens gaat de groene LED met het **M**-symbool aan.

Om deze gemiste oproepen te bekijken, gaat u als volgt te werk:

- Druk op de  $\blacksquare$ -toets. De laatste oproep verschijnt op het display.
- Doorloop de lijst van oproepen (telefoonnummers), gebruikmakend van de  $\triangle$  en  $\nabla$ -toetsen.
- De telefoonnummers en het aantal oproepen verschijnen op het display.
- Wanneer u nogmaals op de OK-toets drukt, kan u dit nummer bewaren in het telefoonboek of wissen.
- Indien u dit nummer aan het telefoonboek wenst toe te voegen, zal u gevraagd worden een naam in te geven.

*Nota: Indien het telefoonnummer reeds in het telefoonboek is opgenomen, dan kan u enkel deze oproep uit de oproeplijst wissen en niet toevoegen aan het telefoonboek.*

• Druk op de OK-toets om te bevestigen of druk op de ESC-toets om naar het vorige menu terug te gaan. Wil u een nummer uit de oproeplijst terugbellen, dan neemt u de hoorn van de haak of drukt u op de  $\mathbf{I}$ -toets als het telefoonnummer of de naam op het display staat.

#### **4.15 Instellingen**

#### *4.15.1 Het menu*

Alle functies zijn toegankelijk via een gebruiksvriendelijk menu.

- Om naar het menu te gaan, drukt u op de  $\triangle$ -toets (pijl omhoog).
- Doorloop het menu met de  $\triangle$  en  $\nabla$ -toetsen. Om een keuze te bevestigen, drukt u op de OK-toets.
- Druk op de **ESC**-toets om naar het vorige menu terug te keren.

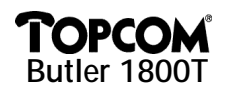

#### *4.15.2 Klaviervergrendeling*

Deze functie vermijdt dat een nummer ongewild gevormd wordt. Als het klavier vergrendeld is, kan enkel op de  $\triangle$  en  $\nabla$ -toetsen worden gedrukt, al de andere toetsen zijn vergrendeld.

- $\cdot$  Druk  $\blacktriangle$ -toets om menu te openen.
- Selecteer 'Toetsen uit'.
- Druk op de OK-toets.
- Selecteer 'Aan' en druk OK-toets.

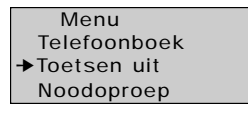

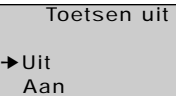

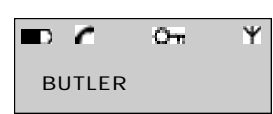

• Het 'sleutel'-symbool verschijnt op het display.

Alle toetsen zijn nu uitgeschakeld.

- Voor het deactiveren drukt u $\triangle$ -toets gevolgd door OK-toets.
- Selecteer 'Uit' en bevestig met OK-toets.

#### *4.15.3 Noodoproep (babycall)*

Deze functie laat u toe één enkel specifiek nummer te programmeren dat automatisch wordt gevormd als een willekeurige toets wordt ingedrukt.

- *1) Noodoproepnummer programmeren*
- $\cdot$  Druk **A**-toets om menu te openen.
- Selecteer 'Noodoproep' en druk OK-toets.
- Selecteer 'Nummer' en druk OK-toets.
- Geef het noodnummer in.
- Druk op de OK-toets ter bevestiging.
- *2) Noodoproepnummer activeren*
- Druk **A**-toets om menu te openen.
- Selecteer 'Noodoproep' en druk OK-toets.
- Selecteer 'Aan'.
- Druk op de OK-toets ter bevestiging.

Zodra deze functie geactiveerd is, verschijnt de melding 'Noodoproep' op het display. Zodra u een toets indrukt, wordt het noodnummer automatisch gevormd.

- *3) Noodoproepnummer deactiveren*
- Druk  $\blacktriangle$  of  $\nabla$ -toets om menu te openen.
- Druk OK-toets en selecteer 'Uit'.
- Bevestig met OK-toets.

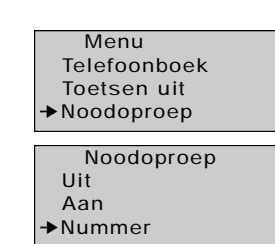

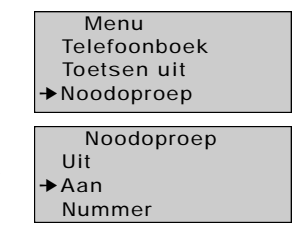

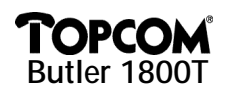

#### *4.15.4 Babyfoon*

De Butler 1800T beschikt over een babyfoonfunctie. Wanneer deze functie geactiveerd is, kan u met een andere handset de ruimte waarin de Butler 1800T zich bevindt, bewaken. Wanneer u een intern gesprek maakt naar de Butler 1800T zal deze automatisch de lijn nemen en kan u via de handenvrijmicrofoon luisteren naar wat er zich in de ruimt afspeelt.

- Druk ▲-toets om menu te openen.
- Selecteer 'Babyfoon' en druk OK-toets.
- Selecteer 'Aan' of 'Uit'.

*4.15.5 Het belvolume aanpassen*

Druk  $\triangle$ -toets om menu te openen.

Selecteer 'Instellingen' en druk OK-toets.

Selecteer 'Bel. Volume' en druk op OK-toets.

Druk op de OK-toets ter bevestiging.

Zodra deze functie geactiveerd is, verschijnt de melding 'Babyfoon' op het display. U kan normaal bellen met uw toestel. Enkel als u intern naar dit toestel belt, zal het automatisch de oproep aannemen zonder te rinkelen. Externe oproepen rinkelen normaal op een toestel in babyfoon-modus.

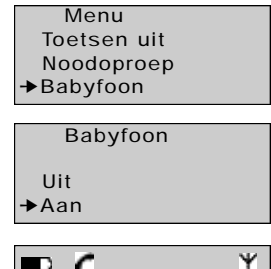

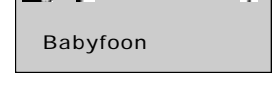

# Noodoproep **Babyfoon →Instellingen** Instellingen Geluiden ➔Bel. volume Luidspr. vol. Bel. volume Geluid uit ➔Volume 1

Menu

Volume 2

*4.15.6 Het luidsprekervolume aanpassen*

De standaardwaarde van het luidsprekervolume kan worden vastgelegd. Hiernaast kan tijdens het gesprek het volume worden aangepast met de + en – toetsen.

Selecteer 'Instellingen' in het menu en druk OK-toets.

Selecteer het gewenste volume (geluid uit of 1-5).

• Selecteer 'Luidspr. Vol.'.

Druk op de OK-toets.

- Druk op de OK-toets.
- Selecteer het gewenste volume (1-5).
- Druk op de OK-toets.

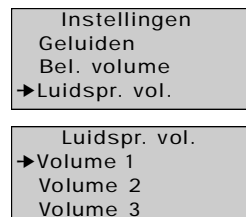

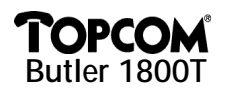

#### *4.15.7 De belmelodie van een interne oproep*

- Selecteer 'Instellingen' in het menu en druk OK-toets.
- Selecteer 'Beltoon Intern'.
- Druk op de OK-toets.
- Selecteer de gewenste melodie (1-5).
- Druk op de OK-toets.

#### *4.15.8 De belmelodie van een externe oproep*

- Selecteer 'Instellingen' in het menu en druk OK-toets.
- Selecteer 'Beltoon Extern'.
- Druk op de **OK**-toets.
- Selecteer de gewenste melodie (1-5).
- Druk op de OK-toets.

#### *4.15.9 Aan- en uitschaken van waarschuwingstonen*

U kan kiezen of de handset een pieptoon laat horen als u op de toetsen drukt (toetstonen), als de batterijen bijna leeg zijn of als het toestel buiten het bereik van de basis is.

- Selecteer 'Instellingen' in het menu en druk OK-toets.
- Selecteer 'Geluiden'.
- Druk op de OK-toets.
- Selecteer het geluid dat je wenst aan- of uit te schakelen.
	- Toetsen = toetstoon bij drukken van toets
	- Batterij leeg = waarschuwing bij bijna lege batterij
	- Buiten bereik = waarschuwing als toestel te ver van basis is
- Druk op de OK-toets.
- Selecteer 'AAN' om aan te schakelen, 'UIT' om uit te schakelen.
- Druk op de OK-toets.

#### *4.15.10 Naam ingeven*

Deze functie biedt de mogelijkheid om een naam te geven aan het toestel. Deze naam verschijnt in rust op het display. Standaard staat de naam 'Butler' ingesteld.

- Selecteer 'Instellingen' in het menu en druk OK-toets.
- Selecteer 'Naam' en druk OK-toets.
- Geef de naam in via de alfanumerieke toetsen.
- Druk op de OK-toets ter bevestiging.

Bij het ingeven van de naam kan de ESC-toets worden gebruikt om eventuele fouten te verbeteren. Als u de ESC-toets ingedrukt houdt, verlaat u het menu zonder dat er aanpassingen werden gedaan.

**Instellingen** Bel. volume Luidspr. vol. ➔Beltoon intern

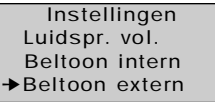

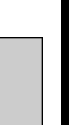

NEDERLANDS

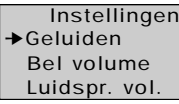

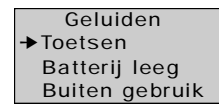

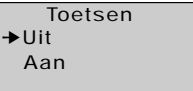

Instellingen Beltoon intern Beltoon extern  $\rightarrow$ Naam

**Naam** 

BUTLER

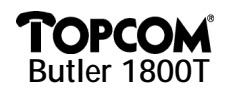

#### *4.15.11 Selectie basis*

Indien uw toestel op meerdere DECT-basisstations is aangemeld, dan kan u instellen welke basis het toestel dient te gebruiken. U kan ook de automatische basisselectie instellen. Dan zoekt het toestel automatisch de basis met de beste ontvangst. Instellingen

- Selecteer 'Instellingen' in het menu en druk OK-toets.
- Selecteer 'Selectie basis' en druk OK-toets.
- Kies de gewenste basis en bevestig met OK-toets.

*Nota: De verschillende basisstations waarop de Butler 1800T is aangemeld worden aangeven met*  $\checkmark$ *-symbool.* 

#### *4.15.12 Basis ID*

Elke DECT-basis heeft een unieke identificatiecode. Deze kan u uitlezen met uw Butler 1800T.

- Selecteer 'Instellingen' in het menu en druk OK-toets.
- Selecteer 'Basis Id' en druk OK-toets.

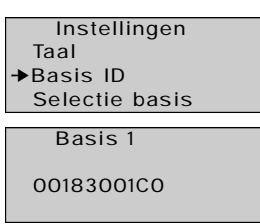

Selectie basis **Automatisch** ➔Basis 1 Basis 2

**Taal** Basis ID ➔Selectie basis

- U ziet de Id-code op het display.
- Druk **ESC**-toets om terug te keren.

# 5 SPECIFICATIES

Het toestel Butler 1800T voldoet aan volgende Europese richtlijnen:

73/23/EEG: laagspannings of LVD-richtlijn

89/336/EEG: EMC-richtlijn

TBR 6

TBR 10

TBR 22

De Butler 1800T is een handset en dus niet rechtstreeks verbonden met het telefoonnetwerk. Het toestel kan dus op elk telefoonnetwerk worden gebruikt als het basis DECT-station geschikt is voor dit netwerk.

# 6 GARANTIE

Garantie: 1 jaar. Contacteer uw dealer. Opgelet: Vergeet uw aankoopbewijs niet bij uw toestel te voegen.

# **TOPCOM**<sup><sup>Butler</sup> 1800T</sup>

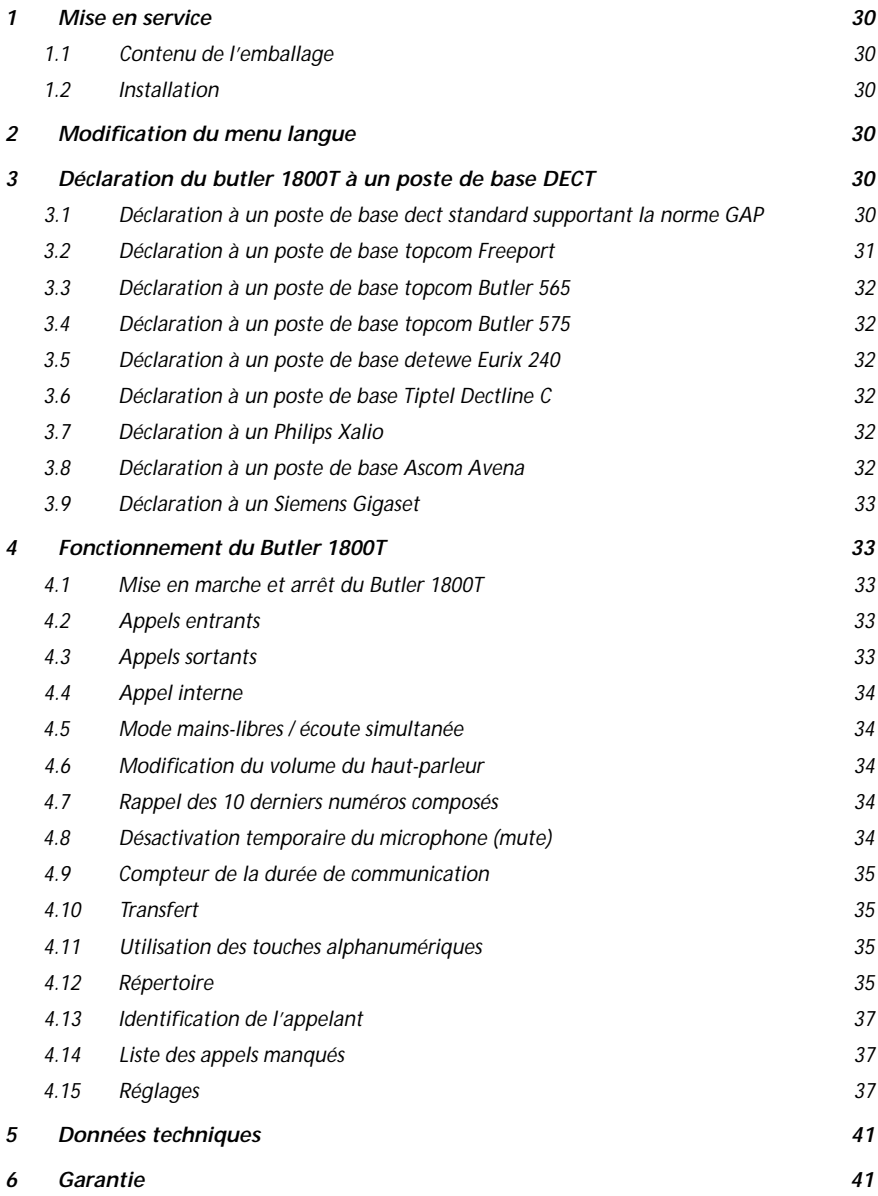

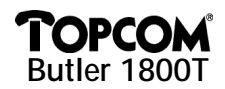

# 1 MISE EN SERVICE

#### **1.1 Contenu de l'emballage**

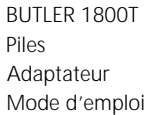

#### **1.2 Installation**

- Ouvrez le couvercle du compartiment à piles au-dessous du téléphone et introduisez les piles fournies dans le compartiment prévu à cet effet. Fermez le compartiment à piles à l'aide de la vis.
- Branchez l'adaptateur sur la prise de courant et introduisez le câble en dessous du téléphone. La DEL rouge avec le symbole  $H$  s'allume.
- Laissez se charger les batteries pendant au moins 12 heures avant d'enlever l'adaptateur du téléphone.
- Maintenant vous pouvez continuer la déclaration à votre poste de base DECT.

# 2 MODIFICATION DU MENU LANGUE

À l'achat de votre téléphone, le menu est en anglais. Vous pouvez programmer la langue souhaitée :

- Appuyez 2 fois sur la touche  $\triangle$ : SETUP.
- Appuyez sur la touche OK.
- Appuyez 3 fois sur la touche  $\triangle$ : LANGUAGE.
- Appuyez sur la touche OK.
- Sélectionnez la langue souhaitée à l'aide des touches  $\blacktriangle$  et  $\nabla$ .
- Appuyez sur la touche OK pour confirmer la langue.

# 3 DÉCLARATION DU BUTLER 1800T À UN POSTE DE BASE DECT

Le symbole de l'antenne  $\mathbf Y$  et le texte « Not registered » clignotent à l'écran lorsque le BUTLER 1800T n'est pas déclaré au poste de base. Il faut déclarer le BUTLER 1800T à un poste de base avant de pouvoir l'utiliser.

#### **3.1 Déclaration à un poste de base dect standard supportant la norme GAP**

#### *3.1.1 Compatibilité avec GAP*

Le BUTLER 1800T ne peut être utilisé qu'en combinaison avec un téléphone DECT sans fil compatible avec GAP. GAP est un standard permettant la déclaration de différentes marques de combinés à votre poste de base.

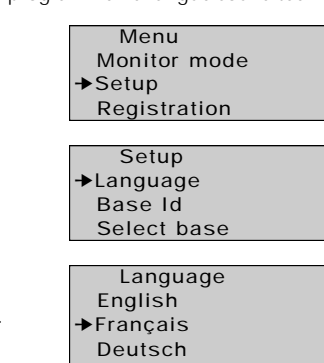

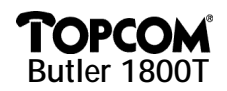

Chaque poste de base DECT accepte la déclaration de plusieurs combinés. Le nombre de combinés dépend du type de poste de base, mais il est au moins 4. La compatibilité GAP ne garantit pas que vous pourrez utiliser toutes les fonctions du poste de base. Ainsi, il se peut que le poste de base ne dispose pas de la fonction CLIP (représentation du numéro) ou qu'il supporte un autre protocole ou qu'il ne dispose pas d'une liste des appels compatible (stockage des appels entrés dans une mémoire). Pour la déclaration du BUTLER 1800T nous vous recommandons de lire attentivement la procédure de déclaration de votre autre téléphone DECT et de suivre la procédure de déclaration telle qu'elle est décrite.

#### *3.1.2 Procédure de déclaration standard*

- Mettez le poste de base en mode de déclaration (voir le mode d'emploi de votre poste de base DECT). En général, ceci ce fait en maintenant enfoncée la touche paging (touche d'appel interne) sur le poste de base jusqu'à ce qu'un signal sonore se fasse entendre.
- Appuyez 1 fois sur la touche  $\triangle$ .
- Appuyez sur la touche OK.
- Appuyez sur la touche OK.
- Introduisez le code Pin de votre poste de base (voir le mode d'emploi de votre poste de base DECT). En général : 0000.
- Appuyez sur la touche OK. Le Butler 1800T cherche votre poste de base DECT. Dès qu'il a été retrouvé, le code d'identification de votre poste de base apparaîtra à l'écran.
- Appuyez sur la touche OK pour confirmer ou sur la touche ESC pour annuler la déclaration.
- Lorsque le téléphone ne retrouve pas le poste de base, il retournera à l'écran initial. Répétez la procédure de déclaration.
- Lorsque le Butler 1800T est déclaré à un poste de base, le symbole de l'antenne apparaître dans le coin supérieur droit de l'écran. Le numéro interne de votre Butler 1800T apparaître dans le coin inférieur droit (ceci dépend de votre poste de base DECT).

*Note : Le téléphone Butler 1800T peut être déclaré à 4 postes de base différents.* Les postes de base auxquels le Butler 1800T est déclaré, sont marqués du *symbole 4.*

#### **3.2 Déclaration à un poste de base topcom Freeport**

- Démarrez le mode de déclaration du Freeport. Ceci ce fait en retirant l'adaptateur de votre Freeport de la prise de courant et en le rebranchant ensuite.
- La DEL d'antenne clignote sur votre poste de base Freeport. Vous avez 5 minutes pour déclarer votre combiné.
- Suivez la procédure ci-dessus et utilisez le code PIN : 1111.

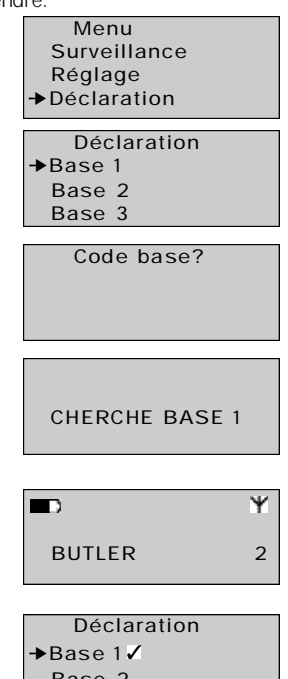

Base 2 Base 3

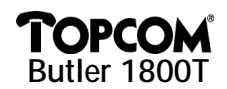

• Lorsqu'après quelques secondes, le Butler 1800T ne retrouve pas le poste de base, il retournera à la configuration précédente. Essayez de nouveau et contrôlez si vous ne vous trouvez pas dans un environnement perturbé.

*Note : Le Freeport ne supporte pas la liste des appels manqués.*

#### **3.3 Déclaration à un poste de base topcom Butler 565**

- Mettez le poste de base en mode de déclaration en appuyant sur la touche paging jusqu'à ce que vous entendiez la tonalité de déclaration. Vous avez 30 secondes pour suivre la procédure de déclaration standard.
- Le code Pin standard du Butler 565 est « 0000 ».

*Note : Ce poste de base ne supporte pas la liste des appels manqués.*

#### **3.4 Déclaration à un poste de base topcom Butler 575**

- Mettez le poste de base en mode de déclaration en appuyant 20 secondes sur la touche paging. Vous entendez un bip sonore et vous pouvez suivre les instructions de déclaration standard.
- Le code Pin standard du Butler 575 est « 1590 ».

#### **3.5 Déclaration à un poste de base detewe Eurix 240**

- Mettez le poste de base en mode de déclaration en le débranchant pendant 20 secondes. Vous pouvez suivre la procédure de déclaration standard.
- Le code Pin standard de l'Eurix 240 se compose des 4 derniers chiffres du numéro de série.

*Note : Ce poste de base ne supporte pas la liste des appels manqués.*

#### **3.6 Déclaration à un poste de base Tiptel Dectline C**

- Mettez le poste de base en mode de déclaration en appuyant 10 secondes sur la touche paging (touche d'appel interne). Lorsque la DEL du poste de base clignote, vous avez 1 minute pour suivre la procédure de déclaration standard.
- Le code secret standard du Tiptel Dectline C est « 0000 ».

*Note : Lorsqu'il est déclaré à un Tiptel, le Butler 1800T ne dispose pas de la représentation du numéro.*

#### **3.7 Déclaration à un Philips Xalio**

- Mettez le poste de base en mode de déclaration en appuyant 10 secondes sur la touche paging (touche d'appel interne). Vous entendez un bip sonore et vous pouvez suivre les instructions de déclaration standard.
- Le code secret standard du Philips Xalio est « 1590 ».

*Note : Ce poste de base ne supporte pas la liste des appels manqués.*

#### **3.8 Déclaration à un poste de base Ascom Avena**

- Mettez le poste de base en mode de déclaration en appuyant sur les touches suivantes du combiné Ascom : « P P 903 (numéro du nouveau combiné) (code pin) P ». Lorsque la DEL du poste de base clignote, vous avez 1 minute pour suivre la procédure de déclaration standard.
- Le code secret standard de l'Ascom Avena est « 0000 ».

*Note : Ce poste de base ne supporte pas la liste des appels manqués.*

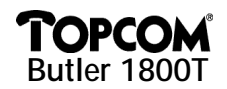

#### **3.9 Déclaration à un Siemens Gigaset**

- Mettez le poste de base en mode de déclaration en appuyant 10 secondes sur la touche paging (touche d'appel interne). Vous entendez un bip sonore et vous avez 1 minute pour suivre la procédure de déclaration standard.
- Le code secret standard du Siemens Gigaset est « 0000 ».

*Note : Perte de réprésentation du numéro au Butler 1800T lorsqu'il est déclaré au Siemens Gigaset qui ne supporte pas non plus la liste des appels manqués.*

# 4 FONCTIONNEMENT DU BUTLER 1800T

#### *ATTENTION :*

*Le fonctionnement du combiné dépend du poste de base auquel le combiné a été déclaré. Certaines fonctions ne pourront pas être utilisées, comme décrit ci-dessous, parce que le poste de base DECT ne les supporte pas. Notamment les fonctions « identification de l'appelant » et « liste des appels » sont fort dépendantes du poste de base.*

#### **4.1 Mise en marche et arrêt du Butler 1800T**

Pour épargner les piles, vous pouvez arrêter le BUTLER 1800T. Pour ce faire, vous appuyez pendant 3 secondes sur la touche OK. Pour remettre le téléphone en marche, suivez la même procédure.

#### **4.2 Appels entrants**

#### *4.2.1 Appel interne*

- Si vous appelez votre Butler 1800T à partir d'un combiné, le numéro d'appel interne apparaîtra à l'écran.
- Décrochez et vous êtes en communication avec l'appelant.

#### *4.2.2 Appel externe*

- Lors d'un appel externe le numéro d'appel externe s'affichera si votre poste de base DECT supporte cette fonction.
- Décrochez et vous êtes en communication avec l'appelant.

#### **4.3 Appels sortants**

#### *4.3.1 Normalement*

- Décrochez.
- Composez le numéro souhaité.

#### *4.3.2 Sélection en bloc*

- Composez le numéro souhaité. Lorsque vous avez commis une faute lors de l'introduction du numéro, vous pouvez encore la corriger avec la touche ESC.
- Décrochez.
- Le numéro sera composé, attendez la communication.

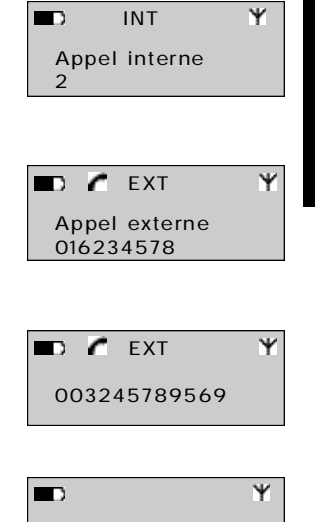

0 0 3 2 4 5 7 8 9 5 6 9

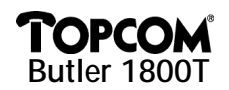

#### **4.4 Appel interne**

- Appuyez sur la touche INT.
- Introduisez le numéro du combiné interne que vous voulez appeler.
- Attendez la communication.

*Note : Lorsque vous appuyez sur la touche INT, vous n'entendez pas de tonalité.*

#### **4.5 Mode mains-libres / écoute simultanée**

#### *4.5.1 En mode veille*

- Appuyez sur la touche  $\blacksquare$ .
- Vous pouvez parler à votre correspondant sans décrocher et ceci via le haut-parleur et le microphone intégrés.

#### *4.5.2 Lors d'une communication*

- Vous êtes en communication via le combiné.
- Appuyez sur la touche **d** pour activer l'écoute simultanée. Les autres personnes dans la pièce peuvent maintenant suivre la communication via le haut-parleur. L'écoute simultanée est représentée par le symbole  $(\blacksquare)$ .
- Appuyez encore une fois sur la touche **q** pour activer la fonction mains-libres.
- Vous pouvez maintenant raccrocher et continuer votre conversation via le microphone et le haut-parleur intégrés.
- Pour terminer la communication, appuyez sur la touche  $\triangleleft$ .

#### **4.6 Modification du volume du haut-parleur**

Á l'aide des touches + et -, vous pouvez modifier le volume du combiné et du haut-parleur mains-libres au cours d'une communication.

#### **4.7 Rappel des 10 derniers numéros composés**

Le combiné sauvegarde dans la mémoire une liste des 10 derniers numéros composés. Pour consulter cette liste, procédez comme suit :

- Appuyez sur la touche  $\Box$ .
- Feuilletez les 10 derniers appels à l'aide des touches  $\triangle$  et  $\nabla$ .
- Lorsque vous voulez appeler le numéro sélectionné, décrochez ou appuyez sur la touche  $\blacksquare$ .

#### **4.8 Désactivation temporaire du microphone (mute)**

Il est possible de désactiver le microphone pendant une communication.

- Appuyez, pendant une communication, sur la touche  $\blacktriangleright$ .
- Le microphone est désactivé. Vous pouvez maintenant parler librement, sans que votre interlocuteur vous entende.
- Appuyez encore une fois sur la touche  $\blacktriangleright$  pour reprendre la communication.

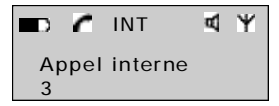

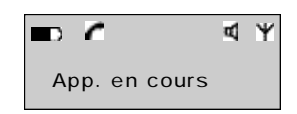

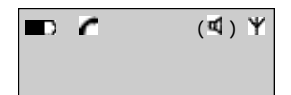

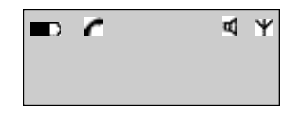

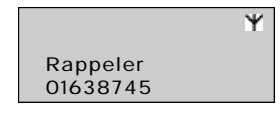

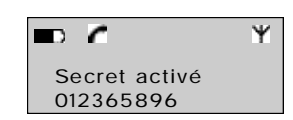

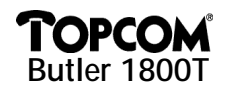

### **4.9 Compteur de la durée de communication**

Après 15 secondes, la durée de la communication apparaîtra à l'écran. Format : minutes – secondes : « 00 : 20 ». Lorsque, pendant une communication, vous appuyez sur une des touches numériques (0-9), la durée de la communication sera remise à 0 et réapparaîtra après 20 secondes. Après la communication, la durée de la communication reste encore affichée pendant 5 secondes.

#### **4.10 Transfert**

Lorsque vous voulez passer un appel externe vers un autre combiné interne, procédez comme suit :

- Appuyez, pendant une communication, sur la touche INT.
- Composez le numéro du combiné interne auquel vous voulez passer l'appel. L'appelant externe est mis en attente.
- Lorsque le correspondant interne répond, vous pouvez mener une communication interne.
- Lorsque vous raccrochez, la communication sera transmise.

Lorsque le correspondant interne ne répond pas, appuyez encore une fois sur la touche INT pour reprendre la communication avec l'appelant externe.

#### **4.11 Utilisation des touches alphanumériques**

Les touches alphanumériques s'utilisent également pour introduire des textes. Ceci est nécessaire pour introduire un nom dans le répertoire. Pour sélectionner une lettre, vous appuyez un certain nombre de fois sur la touche correspondante.

Par exemple, pour sélectionner A, vous appuyez 1x sur la touche 2. Pour sélectionner B, vous appuyez 2x sur la touche 2, etc. Lorsque vous voulez sélectionner A et B consécutivement, vous sélectionnez d'abord A, puis vous attendez jusqu'à ce que le curseur soit passé à la place suivante et ensuite vous sélectionnez B.

Pour un espace ou un blanc, vous appuyez sur la touche 1. Lors de l'introduction de lettres, les différentes lettres disponibles sous la touche correspondante apparaissent à la ligne supérieure de l'écran.

#### **4.12 Répertoire**

Le répertoire est destiné à sauvegarder les noms et les numéros de téléphone de 60 personnes. La longueur maximale des noms est de 8 lettres, celle des numéros de téléphone est de 20 chiffres.

*4.12.1 Ajouter un nouveau nom au répertoire*

- Appuyez sur la touche  $\triangle$  pour ouvrir le menu.
- Appuyez sur la touche OK pour ouvrir le RÉPERTOIRE.
- Sélectionnez AJOUTER N° en appuyant sur la touche OK.
- Entrez le nouveau nom à l'aide des touches alphanumériques.
- Appuyez sur la touche OK.
- Entrez le numéro de téléphone.
- Appuyez sur la touche OK pour confirmer.

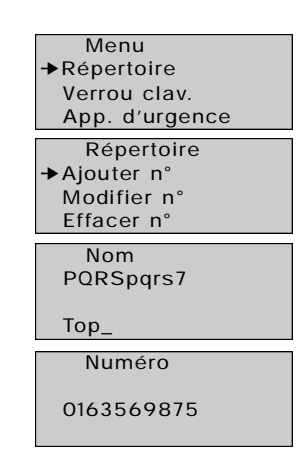

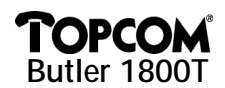

#### *4.12.2 Modifier un nom et/ou un numéro dans le répertoire*

- Appuyez sur la touche  $\triangle$  pour ouvrir le menu.
- Sélectionnez RÉPERTOIRE.
- Appuyez sur la touche OK.
- Sélectionnez MODIFIER N°.
- Appuyez sur la touche OK.
- Feuilletez la liste à l'aide des touches  $\blacktriangle$  et  $\nabla$ . Les noms apparaissent par ordre alphabétique.
- Lorsque vous avez trouvé le nom que vous voulez modifier, appuyez sur la touche OK.
- Appuyez sur la touche ESC pour effacer les lettres.
- Entrez le nouveau nom ou apportez les modifications à l'aide des touches alphanumériques.
- Appuyez sur la touche OK pour confirmer.
- Entrez le nouveau numéro de téléphone.
- Appuyez sur la touche OK pour confirmer.

#### *4.12.3 Effacer des numéros du répertoire*

- Appuyez sur la touche **A** pour ouvrir le menu.
- Sélectionnez RÉPERTOIRE.
- Appuyez sur la touche OK.
- Sélectionnez EFFACER N°.
- Appuyez sur la touche OK.
- Feuilletez la liste des noms à l'aide des touches  $\blacktriangle$  et  $\nabla$ . Les noms apparaissent par ordre alphabétique.
- Lorsque vous avez trouvé le nom que vous voulez effacer, appuyez sur la touche OK.
- Le numéro apparaît à l'écran.
- Appuyez sur la touche OK pour confirmer.

#### *4.12.4 Composer un numéro du répertoire*

- Appuyez sur la touche  $\mathbf{m}$  pour ouvrir le répertoire.
- Introduisez la première lettre du nom souhaité, p.ex. « L ».
- Le premier nom qui commence par cette lettre apparaîtra à l'écran.
- Feuilletez la liste à l'aide des touches  $\blacktriangle$  et  $\nabla$ .
- Appuyez sur la touche OK pour vérifier le numéro.
- $M$ en $\mu$  $\rightarrow$ Répertoire
- Verrou clav. App. d'urgence
- Répertoire Ajouter n° ➔Modifier n° Effacer n°

Modifier n° J o s  $\blacktriangleright$ Louisa **Berta** 

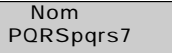

Louisa

Numéro

0 1 6 3 5 6 9 8 7 5

Menu  $\rightarrow$ Répertoire Verrou clav. App. d'urgence

Répertoire Ajouter n° Modifier n° ➔Effacer n°

Effacer n°

- J o s  $\blacktriangleright$ Louisa
- **Berta**

Effacer ?

0 1 2 3 4 5 6 7

**Répertoire**  $\rightarrow$  Berta Charlie Dick

Répertoire  $\rightarrow$ Leo Lolita Louisa

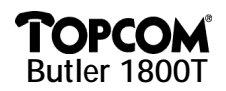

• Décrochez le combiné ou appuyez sur la touche pour composer le numéro.

▰ œ App. en cours 012365896

Ψ

#### **4.13 Identification de l'appelant**

Ce service ne fonctionnera que lorsque vous disposez du service « représentation du numéro » (CLIP) sur votre ligne réseau et lorsque votre poste de base supporte la représentation du numéro. Votre compagnie téléphonique doit activer ce service. Lorsque vous recevez un appel externe, le numéro de téléphone de l'appelant apparaîtra à l'écran.

Lorsque le nom de l'appelant est repris dans le répertoire de votre Butler 1800T, au lieu du numéro, c'est le nom de l'appelant qui apparaîtra à l'écran.

L'appelant dispose de l'option de ne pas transmettre son numéro de téléphone (numéro privé) de sorte que son numéro ne sera pas visible. Après 20 secondes de communication, le numéro de téléphone ou le nom de l'appelant sera remplacé par le compteur de la durée de communication.

*Note : La transmission de la représentation du numéro entre le poste de base DECT et les combinés est une option du standard DECT GAP. C'est la raison pour laquelle il se peut que le Butler 1800T sur votre poste de base DECT n'a pas de représentation du numéro, tandis que cette fonction est quand-même disponible sur vos autres combinés.*

#### **4.14 Liste des appels manqués**

Lorsque vous êtes absent, le poste de base DECT sauvegarde une liste des 10 derniers appels auxquels vous n'avez pas répondu = la liste des appels manqués. Le nombre des nouveaux messages apparaît à l'écran. La DEL verte avec le symbole s'allume.

Pour consulter la liste des appels manqués, procédez comme suit :

- Appuyez sur la touche  $\Box$ . Le dernier appel apparaît à l'écran.
- Feuilletez la liste des appels (numéros de téléphone) à l'aide des touches  $\blacktriangle$  ou  $\nabla$ .
- Les numéros de téléphone et le nombre d'appels apparaissent à l'écran.
- Lorsque vous appuyez encore une fois sur la touche OK, vous pouvez soit sauvegarder le numéro dans le répertoire, soit l'effacer.
- Lorsque vous voulez ajouter ce numéro au répertoire, celui-ci vous sollicitera d'entrer un nom.
- Note : Lorsque le numéro de téléphone est déjà repris dans le répertoire, vous ne le pouvez plus y ajouter, mais uniquement l'effacer de la liste des appels.
- Appuyez sur la touche OK pour confirmer ou sur la touche ESC pour retourner au menu précédent.

Lorsque vous voulez rappeler un numéro de la liste des appels, décrochez ou appuyez sur la touche au moment où le numéro de téléphone ou le nom est affiché.

#### **4.15 Réglages**

#### *4.15.1 Menu*

Toutes les fonctions sont accessibles via un menu convivial.

- Pour passer au menu, appuyez sur la touche  $\triangle$  (flèche vers le haut).
- Feuilletez le menu à l'aide des touches  $\triangle$  ou  $\nabla$ . Pour confirmer une option, appuyez sur la touche OK.
- Appuyez sur la touche **ESC** pour retourner au menu précédent.

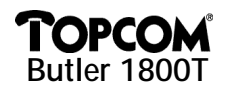

#### *4.15.2 Blocage de sélection*

Cette fonction évite la composition non autorisée de numéros. Lorsque les touches sont verrouillées, uniquement les touches  $\triangle$  ou  $\nabla$  sont encore disponibles, toutes les autres touches sont desactivées.

- Appuyez sur la touche  $\triangle$  pour ouvrir le menu.
- Sélectionnez « Verrou clav. ».
- Appuyez sur la touche OK.
- Sélectionnez « Activer » et appuyez sur la touche OK.
- Menu Répertoire ➔Verrou clav. App. d'urgence Verrou clav. **→**Désactiver **Activer**  $\blacksquare$  $C_{\rm BH}$ Ÿ

• Le symbole « clé » apparaît à l'écran.

Maintenant toutes les touches sont désactivées.

- Pour désactiver, appuyez sur la touche  $\triangle$  suivie de la touche OK.
- Sélectionnez « Désactiver » et confirmez avec la touche OK.

#### *4.15.3 Appel de secours (appel direct)*

Cette fonction permet de ne programmer qu'un seul numéro qui se compose automatiquement dès qu'on appuie sur n'importe quelle touche.

- *1) Programmer le numéro de secours*
- Appuyez sur la touche  $\triangle$  pour ouvrir le menu.
- Sélectionnez « App. d'urgence » et appuyez sur la touche OK.
- Sélectionnez « Numéro » et appuyez sur la touche OK.
- Entrez le numéro de secours.
- Appuyez sur la touche OK pour confirmer.
- *2) Activer le numéro de secours*
- Appuyez sur la touche **A** pour ouvrir le menu.
- Sélectionnez « App. d'urgence » et appuyez sur la touche OK.
- Sélectionnez « Activer ».
- Appuyez sur la touche OK pour confirmer.

Lorsque cette fonction est activée, l'indication « App. d'urgence » apparaît à l'écran. Dès que vous appuyez sur n'importe quelle touche, le numéro de secours se composera automatiquement.

- *3) Désactiver le numéro de secours*
- Appuyez sur la touche  $\triangle$  ou  $\nabla$  pour ouvrir le menu.
- Appuyez sur la touche OK et sélectionnez « Désactiver ».
- Confirmez avec la touche OK.

**Menu** Répertoire Verrou clav. ➔App. d'urgence

**BUTLER** 

App. d'urgence Désactiver **Activer**  $\blacktriangleright$ Numéro

Menu **Répertoire** Verrou clav. ➔App. d'urgence

App. d'urgence **Désactiver**  $\rightarrow$  Activer **Numéro** 

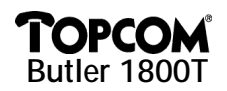

#### *4.15.4 Babyphone*

Le Butler 1800T dispose de la fonction babyphone. Lorsque cette fonction est activée, vous pouvez, avec un autre combiné, surveiller l'espace où le Butler 1800T se trouve. Lorsque vous faites un appel interne au Butler 1800T, celui-ci répondra automatiquement à l'appel, vous permettant de surveiller l'espace via le microphone mains-libres.

- Appuyez sur la touche  $\triangle$  pour ouvrir le menu.
- Sélectionnez « Surveillance » et appuyez sur la touche OK.
- Sélectionnez « Activer » ou « Désactiver ».
- Appuyez sur la touche OK pour confirmer.

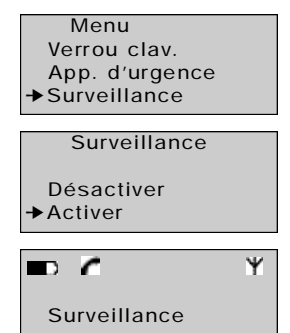

Lorsque cette fonction est activée, l'indication « Surveillance » apparaît à l'écran. Vous pouvez téléphoner normalement avec votre téléphone. Uniquement lorsque vous faites un appel interne à ce téléphone, il répondra automatiquement à l'appel sans sonner.

Les appels externes à un téléphone en mode babyphone sonnent normalement.

- *4.15.5 Modification du volume de la sonnerie*
- Appuyez sur la touche  $\triangle$  pour ouvrir le menu.
- Sélectionnez « Réglage » et appuyez sur la touche OK.
- Sélectionnez « Volume sonn. » et appuyez sur la touche OK.
- Sélectionnez le volume souhaité (aucune sonnerie ou 1-5).
- Appuyez sur la touche OK.

#### *4.15.6 Modification du volume du haut-parleur*

Vous pouvez programmer la valeur standard du volume du haut-parleur. En outre, lors d'une communication, le volume pourra toujours être modifié à l'aide des touches + et -.

- Sélectionnez « Réglage » dans le menu et appuyez sur la touche OK.
- Sélectionnez « Vol. écouteur ».
- Appuyez sur la touche OK.
- Sélectionnez le volume souhaité (1-5).
- Appuyez sur la touche OK.

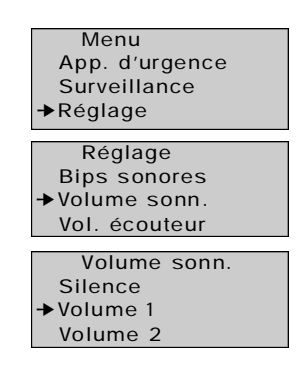

**FRANÇAIS** 

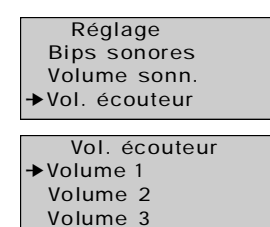

# *4.15.7 Sonnerie d'un appel interne*

- Sélectionnez « Réglage » dans le menu et appuyez sur la touche OK.
- Sélectionnez « Mélodie int. ».
- Appuyez sur la touche OK.
- Sélectionnez la sonnerie souhaitée (1-5).
- Appuyez sur la touche OK.

# *4.15.8 Sonnerie d'un appel externe*

- Sélectionnez « Réglage » dans le menu et appuyez sur la touche OK.
- Sélectionnez « Mélodie ext. ».
- Appuyez sur la touche OK.
- Sélectionnez la sonnerie souhaitée (1-5).
- Appuyez sur la touche OK.

# *4.15.9 Activer et désactiver les tonalités d'avertissement*

Vous pouvez activer ou désactiver les tonalités d'avertissement que le combiné émet lorsque vous appuyez sur les touches (son des touches), lorsque les piles sont presque vides ou lorsque le combiné est hors de portée du poste de base.

- Sélectionnez « Réglage » dans le menu et appuyez sur la touche OK.
- Sélectionnez « Bips sonores ».
- Appuyez sur la touche OK.
- Sélectionnez les tonalités que vous voulez activer ou désactiver.
	- Touches = tonalités lorsque vous appuyez sur les touches
		- Pile vide = avertissement lorsque la pile est presque vide
		- Hors de portée = avertessiment lorsque le combiné se trouve trop loin du poste de base
- Appuyez sur la touche OK.
- Sélectionnez « ACTIVER » pour activer, « DÉSACTIVER » pour désactiver.
- Appuyez sur la touche OK.

# *4.15.10 Personnalisation*

Cette fonction vous permet de donner un nom au téléphone. En mode veille, ce nom est affiché. Le nom standard est « Butler ».

- Sélectionnez « Réglage » dans le menu et appuyez sur la touche OK.
- Sélectionnez « Nom » et appuyez sur la touche OK.
- Entrez le nom à l'aide des touches alphanumériques.
- Appuyez sur la touche OK pour confirmer.

Lors de l'entrée du nom, vous pouvez utiliser la touche ESC pour corriger les fautes éventuelles. Lorsque vous maintenez enfoncée la

touche ESC, vous quittez le menu sans que les modifications aient été sauvegardées.

Réglage Volume sonn. Vol. écouteur ➔Mélodie int.

Réglage Vol. écouteur Mélodie int. ➔Mélodie ext.

Réglage ➔Bips sonores Volume sonn. Vol. écouteur

Bips sonores  $\rightarrow$  Touches Batterij leeg Buiten bereik

**Touches →Désactiver Activer** 

Réglage Mélodie int. Mélodie ext.  $\rightarrow$ Nom

N<sub>om</sub>

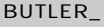

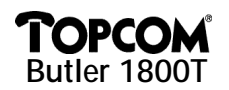

#### *4.15.11 Sélection du poste de base*

Lorsque votre téléphone est déclaré à plusieurs postes de base DECT, vous pouvez programmer le poste de base que le téléphone doit utiliser. Vous pouvez également programmer la sélection automatique du poste de base. Dans ce cas, le téléphone cherche automatiquement le poste de base offrant la meilleure réception.

- Sélectionnez « Réglage » dans le menu et appuyez sur la touche OK.
- Sélectionnez « Choix base » et appuyez sur la touche OK.
- Sélectionnez le poste de base souhaité et confirmez avec la touche OK.

*Note : Les différents postes de base auxquels le Butler 1800T est déclaré, sont marqués du symbole .*

#### *4.15.12 ID du poste de base*

Chaque poste de base DECT est doté d'un code d'identification unique. Vous pouvez le lire avec votre Butler 1800T.

- Sélectionnez « Réglage » dans le menu et appuyez sur la touche OK.
- Sélectionnez « Infos base » et appuyez sur la touche OK.
- Le code ID du poste de base apparaît à l'écran du Butler 1800T.
- Appuyez sur la touche **ESC** pour retourner.

# 5 DONNÉES TECHNIQUES

Le téléphone Butler 1800T répond aux directives européennes suivantes :

73/23/CEE : directive basse tension ou directive LVD

89/336/CEE : directive CEM TBR 6 TBR 10 TBR 22

Le Butler 1800T est un combiné. De ce fait, il n'est pas directement branché sur le réseau téléphonique. Le téléphone pourra donc être utilisé sur tout réseau téléphonique pourvu que le poste de base DECT soit approprié à ce réseau.

# 6 GARANTIE

Garantie : 1 an. Contactez votre distributeur. Attention : N'oubliez pas de retourner votre bon d'achat en même temps que votre appareil.

Réglage Choix langue Infos base ➔Choix base Choix base

Automatique ➔Base 1 Base 2

Réglage Choix langue **→Infos base** Choix base Base 1 00183001C0

# **TOPCOM**<sup><sup>Butler</sup> 1800T</sup>

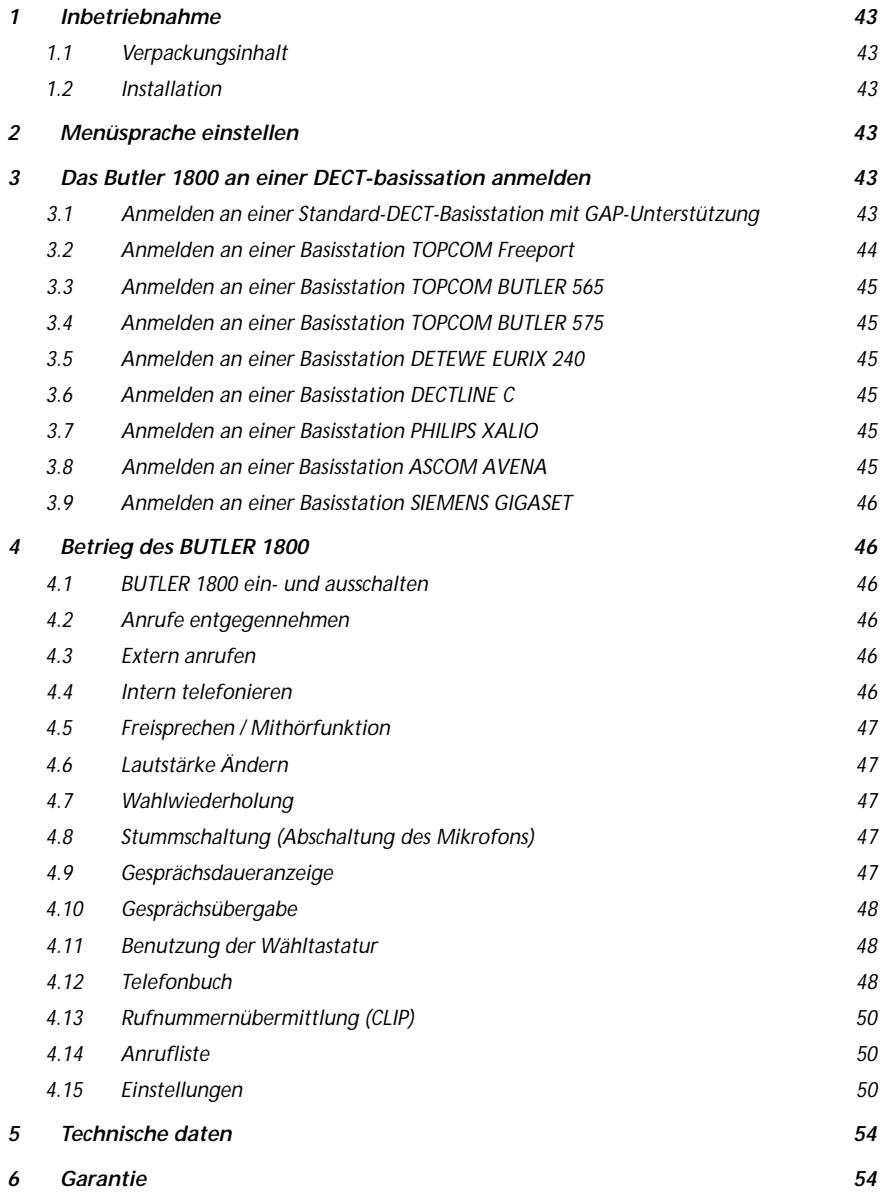

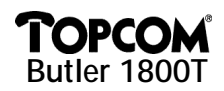

# 1 INBETRIEBNAHME

#### **1.1 Verpackungsinhalt**

Butler 1800T Batterien Netzteil Betriebsanleitung

#### **1.2 Installation**

- Öffnen Sie den Batteriedeckel und legen Sie die im Lieferumfang enthaltenen Batterien in das Batteriefach an der Unterseite des Geräts.
- Stecken Sie das Netzteil in eine Steckdose und das Kabel in die Buchse an der Unterseite des Geräts. Die rote LED mit dem  $H$ -Symbol leuchtet.
- Laden Sie die Batterien mindestens 12 Stunden, bevor Sie das Netzteil vom Gerät trennen.
- Jetzt können Sie das Gerät an Ihrer DECT-Basisstation anmelden.

# 2 MENÜSPRACHE EINSTELLEN

Beim Kauf ist die Menüsprache Englisch eingestellt. Sie können die gewünschte Menüsprache einstellen:

- Betätigen Sie zweimal die Taste: SETUP.
- Betätigen Sie die OK-Taste.
- Betätigen Sie dreimal die  $\triangle$  Taste: LANGUAGES.
- Betätigen Sie die OK-Taste.
- Wählen Sie mit den Tasten  $\triangle$  und  $\nabla$  die gewünschte Menüsprache.
- Betätigen Sie die OK-Taste, um die Sprache zu bestätigen.

# 3 DAS BUTLER 1800 AN EINER DECT-BASISSATION ANMELDEN

Wenn das BUTLER 1800 nicht an einer Basisstation angemeldet ist, blinken im Display das Antennensymbol Y und die Meldung "Not Registered". Sie müssen das BUTLER 1800 an einer Basisstation anmelden, bevor Sie es in Betrieb nehmen können.

#### **3.1 Anmelden an einer Standard-DECT-Basisstation mit GAP-Unterstützung**

#### *3.1.1 GAP-Kompatibilität*

Sie können das BUTLER 1800 nur mit einem GAP-kompatiblen DECT-Schnurlostelefon verwenden. GAP ist ein Standard, der es Ihnen ermöglicht, Mobilteile unterschiedlicher Hersteller an Ihrer Basisstation anzumelden.

An jeder DECT-Basisstation können mehrere Mobilteile angemeldet werden. Die Anzahl der Mobilteile – mindestens 4 – richtet sich nach dem Typ der Basisstation.

**Menu** Monitor mode

 $\rightarrow$ Setup **Registration** Setup  $\rightarrow$ Language Base Id Select base Language **English Francais**  $\rightarrow$ Deutsch

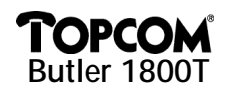

GAP-Kompatibilität bedeutet jedoch nicht, dass alle Funktionen der Basisstation auf dem Mobilteil verfügbar sind. Es ist zum Beispiel möglich, dass die Basisstation keine Rufnummernanzeige (CLIP) bzw. ein anderes Protokoll unterstützt, oder nicht über eine kompatible Anrufliste (speichern der eingehenden Rufnummern) verfügt. Um das BUTLER 1800 an einer Basisstation anzumelden, befolgen Sie bitte die Hinweise zur Anmeldung ihres vorhandenen DECT-Telefons.

*3.1.2 Standardanmeldung*

- Bringen Sie die Basisstation in den Anmeldemodus (siehe Betriebsanleitung der DECT-Basisstation). In der Regel halten Sie dazu die Paging-Taste (Hörer suchen-taste) der Basisstation gedrückt, bis Sie einen Signalton hören. Menü
- Betätigen Sie einmal die ▲ Taste.
- Betätigen Sie die OK-Taste.
- Betätigen Sie die OK-Taste.
- Geben sie die PIN ihrer Basisstation ein. (siehe Betriebsanleitung der DECT-Basisstation) In der Regel: 0000
- Betätigen Sie die OK-Taste. Das Gerät sucht jetzt Ihre DECT-Basisstation. Sobald diese gefunden wurde, erscheint der ID-Code dieser Basisstation auf dem Display.
- Bestätigen Sie mit der OK-Taste oder brechen Sie die Anmeldung mit der ESC-Taste ab.
- Wenn das Gerät keine Basisstation findet, erscheint erneut der Anfangsbildschirm. Wiederholen Sie den Anmeldevorgang.
- Sobald das Gerät an einer Basisstation angemeldet ist, erscheint oben rechts auf dem Display das Antennensymbol. Unten rechts erscheint die interne Rufnummer Ihres Butler 1800 (je nach DECT-Basisstation).

*Hinweis: Sie können das Butler 1800 an 4 verschiedenen Basisstationen anmelden. Die Basisstationen, an denen das Butler 1800 angemeldet ist, werden mit '4' gekennzeichnet.*

# **3.2 Anmelden an einer Basisstation TOPCOM Freeport**

- Starten Sie den Anmeldemodus der Basisstation. Trennen Sie dazu das Netzteil vom Gerät und schließen Sie es wieder an.
- Auf der Freeport-Basisstation blinkt die Antennenanzeige. Sie haben 5 Minuten Zeit, um das Mobilteil anzumelden.
- Befolgen Sie die obigen Hinweise und verwenden Sie die PIN: 1111
- Wenn das Butler 1800 die Basisstation nicht finden, wechselt es nach wenigen Sekunden erneut zur letzten Konfiguration. Versuchen Sie es erneut und stellen Sie sicher, dass die Umgebung, in der Sie sich befinden, frei von Störungen ist.

*Hinweis: Freeport unterstützt keine Anrufliste.*

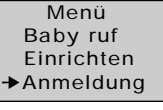

Anmeldung ➔Basis 1 Basis 2 Basis 3

Eintrage kode

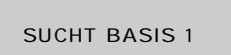

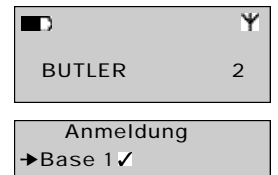

Basis 2 Basis 3

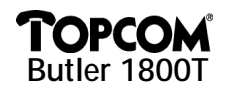

#### **3.3 Anmelden an einer Basisstation TOPCOM BUTLER 565**

- Um die Basisstation in den Anmeldemodus zu bringen, halten Sie die Paging-Taste gedrückt, bis Sie den Signalton für die Anmeldung hören. Sie haben jetzt 30 Sekunden Zeit, um das Gerät mit der Standardprozedur anzumelden.
- Die Standard-PIN der Basisstation Butler 565 ist '0000'.

*Hinweis: Die Anrufliste wird nicht unterstützt.*

#### **3.4 Anmelden an einer Basisstation TOPCOM BUTLER 575**

- Um die Basisstation in den Anmeldemodus zu bringen, halten Sie die Paging-Taste 20 Sekunden gedrückt. Sie hören dann einen Signalton und können das Gerät mit der Standardprozedur anmelden.
- Die Standard-PIN der Basisstation Butler 575 ist '**1590**'.

#### **3.5 Anmelden an einer Basisstation DETEWE EURIX 240**

- Um die Basisstation in den Anmeldemodus zu bringen, trennen Sie die Basisstation 20 Sekunden vom Stromnetz. Danach können Sie das Gerät mit der Standardprozedur anmelden.
- Die Standard-PIN der Basisstation Eurix 240 setzt sich aus den letzten 4 Ziffern der Seriennummer zusammen.

*Hinweis: Die Anrufliste wird nicht unterstützt.*

#### **3.6 Anmelden an einer Basisstation DECTLINE C**

- Um die Basisstation in den Anmeldemodus zu bringen, halten Sie die Paging-Taste 10 Sekunden gedrückt. Die LED der Basisstation blinkt und Sie haben 1 Minute Zeit, um das Gerät mit der Standardprozedur anzumelden.
- Die Standard-PIN des Tiptel dectline C '0000'.

*Hinweis: Keine Rufnummernanzeige auf dem Butler 1800 bei Anmeldung an der Tiptel-Basisstation.*

#### **3.7 Anmelden an einer Basisstation PHILIPS XALIO**

- Um die Basisstation in den Anmeldemodus zu bringen, halten Sie die Paging-Taste 10 Sekunden gedrückt. Sie hören dann einen Signalton und können das Gerät mit der Standardprozedur anmelden.
- Die Standard-PIN der Basisstation Philips Xalio ist '1590'.

*Hinweis: Die Anrufliste wird nicht unterstützt.*

#### **3.8 Anmelden an einer Basisstation ASCOM AVENA**

• Um die Basisstation in den Anmeldemodus zu bringen, müssen Sie auf dem vorhandenen Ascom-Mobilteil folgende Tasten betätigen.

"P P 903 (neue Mobilteilnummer) (PIN) P"

Die LED der Basisstation blinkt und Sie haben 1 Minute Zeit, um das Gerät mit der Standardprozedur anzumelden.

• Die Standard-PIN der Basisstation Ascom Avena ist '0000'.

*Hinweis: Die Anrufliste wird nicht unterstützt.*

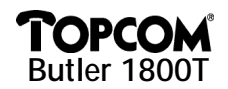

#### **3.9 Anmelden an einer Basisstation SIEMENS GIGASET**

- Um die Basisstation in den Anmeldemodus zu bringen, halten Sie die Paging-Taste 10 Sekunden gedrückt. Sie hören einen Signalton und haben 1 Minute Zeit, um das Gerät mit der Standardprozedur anzumelden.
- Die Standard-PIN der Basisstation Siemens Gigaset ist '0000'.

*Hinweis: Keine Rufnummernanzeige auf dem Butler 1800 bei Anmeldung an der Basisstation Siemens Gigaset.*

# 4 BETRIEG DES BUTLER 1800

#### **4.1 BUTLER 1800 ein- und ausschalten**

Um die Batterien zu sparen, können Sie das BUTLER 1800 ausschalten. Halten Sie dazu die OK-Taste 3 Sekunden gedrückt. Zum Einschalten halten Sie die Taste erneut gedrückt.

#### **4.2 Anrufe entgegennehmen**

Anrufers auf dem Display.

• Heben Sie den Hörer ab.

• Heben Sie den Hörer ab.

#### *4.2.1 Interne Anruf*

*4.2.2 Externe Anruf*

herzustellen. **4.3 Extern anrufen**

*4.3.1 Normal*

*4.3.2 Blockwahl*

• Wenn Sie das Butler 1800 mit einem Mobilteil anrufen, erscheint die interne Rufnummer dieses Mobilteils auf dem Display.

• Wenn die Funktion von Ihrer DECT-Basisstation unterstützt wird, erscheint bei einem Anruf von extern die Rufnummer des

• Heben Sie den Hörer ab, um die Verbindung mit dem Anrufer

• Heben Sie den Hörer ab, um die Verbindung mit dem Anrufer herzustellen.

#### Ψ D INT Interne anruf  $\mathcal{D}$

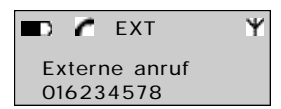

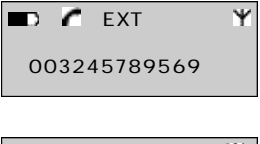

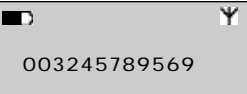

Falsch eingegebene Zahlen können Sie mit Hilfe der ESC-Taste korrigieren, bevor Sie den Hörer abheben.

#### **4.4 Intern telefonieren**

aufgebaut ist.

- Betätigen Sie die **INT**-Taste.
- Geben Sie die Nummer des gewünschten internen Mobilteils ein.

• Die Nummer wird gewählt, warten Sie bis die Verbindung

• Warten Sie, bis die Verbindung hergestellt ist.

*Hinweis: Als Sie die INT-Taste betätigen,hören Sie den Wählton.*

• Geben Sie die gewünschte Rufnummer ein.

• Geben Sie die gewünschte Rufnummer ein.

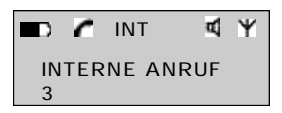

# **4.5 Freisprechen / Mithörfunktion**

#### *4.5.1 Ruhezustand*

**Butler 1800T**

OPICO

- Betätigen Sie die <a-Taste.
- Sie können sich dank des eingebauten Lautsprechers und des Mikrofons mit dem Gesprächspartner unterhalten, ohne den Hörer abzuheben.

#### *4.5.2 Während eines Gesprächs*

- Sie führen ein Gespräch über den Telefonhörer.
- Betätigen Sie die <a-Taste, um die Mithörfunktion einzuschalten. Das Gespräch kann jetzt von den im Raum anwesenden Personen über den Lautsprecher verfolgt werden. Wenn die Mithörfunktion aktiviert ist, sehen Sie das (<a>q)-Symbol auf dem Display.
- Betätigen Sie erneut die <a>Taste, um die Freisprechfunktion einzuschalten.
- Sie können den Hörer jetzt auflegen und das Gespräch über das eingebaute Mikrofon und den Lautsprecher fortsetzen.
- Um das Gespräch zu beenden, betätigen Sie die 4-Taste.

#### **4.6 Lautstärke Ändern**

Mit Hilfe der Tasten + und – können Sie die Lautstärke des Hörers und des Lautsprechers während des Gesprächs ändern.

# **4.7 Wahlwiederholung**

Das Mobilteil speichert die 10 zuletzt gewählten Rufnummern. Gehen Sie wie folgt vor, um eine Rufnummer aus der Liste zu wählen:

- Betätigen Sie die <sup>1</sup>-Taste.
- Blättern Sie mit den Tasten  $\triangle$  und  $\nabla$  zur gewünschten Rufnummer.
- Um die gewünschte Rufnummer zu wählen, heben Sie den Hörer ab oder betätigen Sie die <a>

#### **4.8 Stummschaltung (Abschaltung des Mikrofons)**

Sie können das Mikrofon während eines Gesprächs vorübergehend ausschalten.

- Betätigen Sie während des Gesprächs die  $\blacktriangleright$ -Taste.
- Das Mikrofon wird ausgeschaltet. Sie können nun mit einer im Raum befindlichen Person sprechen, ohne dass Ihr Gesprächspartner am Telefon mithören kann.
- Betätigen Sie erneut die > -Taste, um das Gespräch wieder aufzunehmen.

# **4.9 Gesprächsdaueranzeige**

Nach 15 Sekunden erscheint die Gesprächsdauer auf dem Display. Format: Minuten – Sekunden: "00 : 20". Wenn Sie während eines Gesprächs eine der Wähltasten (0 – 9) betätigen, wird die Gesprächsdaueranzeige zurückgesetzt, nach 20 Sekunden erscheint sie erneut. Am Ende des Gesprächs wird die Gesprächsdauer noch ca. 5 Sekunden auf dem Display angezeigt.

# Im gespräch

╭

Ð

 $\blacksquare$ ╭

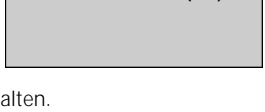

 $(\mathbb{q})$   $\mathbb{Y}$ 

ď  $\mathbf v$ 

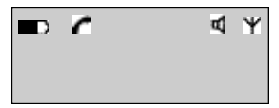

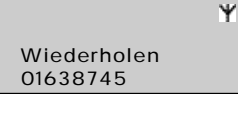

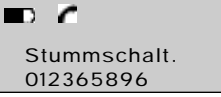

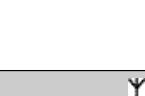

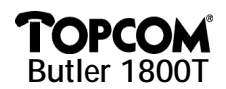

### **4.10 Gesprächsübergabe**

Gehen Sie wie folgt vor, um einen externen Anruf an ein internes Mobilteil zu übergeben:

- Betätigen Sie während des Gesprächs die INT-Taste.
- Wählen Sie die Nummer des gewünschten, internen Teilnehmers. Das externe Gespräch wird gehalten.
- Wenn der interne Teilnehmer Ihren Anruf entgegennimmt, können Sie ein Interngespräch führen.
- Sobald Sie auflegen, erhält der interne Teilnehmer das wartende Gespräch.

Wenn sich der interne Teilnehmer nicht meldet, betätigen Sie erneut die INT-Taste. Sie sind wieder mit dem externen Teilnehmer verbunden.

#### **4.11 Benutzung der Wähltastatur**

Mit den Tasten der Wähltastatur können Sie auch Text eingeben, z.B. Namen zu den im Telefonbuch gespeicherten Rufnummern. Buchstaben werden durch ein- bzw. mehrmaliges Drücken der entsprechenden Tasten eingegeben.

Um z.B. den Buchstaben A einzugeben, betätigen Sie 1x die Taste 2, für den Buchstaben B betätigen Sie 2x die Taste 2 usw. Wenn Sie die Buchstaben A und B hintereinander eingeben wollen, warten Sie nach der Eingabe von A bis die Einfügemarke zur nächsten Eingabeposition springt, danach können Sie B eingeben.

Für ein Leerzeichen betätigen Sie die Taste 1.

Bei der Eingabe von Buchstaben erscheinen am oberen Displayrand die unter den jeweiligen Tasten verfügbaren Buchstaben.

#### **4.12 Telefonbuch**

Im Telefonbuch können die Namen (max. 8-stellig) und Rufnummern (max. 20-stellig) von 60 Personen gespeichert werden.

*4.12.1 Hinzufügen eines neuen Namens zum Telefonbuch*

- Betätigen Sie die **A**-Taste, um das Menü zu öffnen.
- Betätigen Sie die OK-Taste, um das Menü TELEFONBUCH zu öffnen.
- Wählen Sie NR. EINFÜGEN, indem Sie die OK-Taste betätigen.
- Geben Sie den neuen Namen mit der Wähltastatur ein.
- Betätigen Sie die OK-Taste.
- Geben Sie die Rufnummer ein.
- Bestätigen Sie mit der OK-Taste.

#### *4.12.2 Name und Rufnummer im Telefonbuch ändern*

- .• Betätigen Sie die ▲-Taste, um das Menü zu öffnen.
- Wählen Sie TELEFONBUCH.
- Betätigen Sie die OK-Taste.

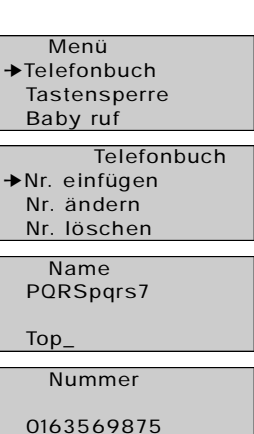

Menü  $\rightarrow$  Telefonbuch **Tastensperre** Baby ruf

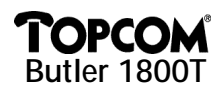

- Wählen Sie NR. ÄNDERN.
- Betätigen Sie die OK-Taste.
- Blättern Sie mit den Tasten  $\triangle$  und  $\nabla$  zum gewünschten Eintrag in der Liste. Die Namen sind in alphabetischer Reihenfolge geordnet.
- Betätigen Sie die OK-Taste, wenn Sie den zu ändernden Eintrag gefunden haben.
- Mit der ESC-Taste, können Sie Zeichen löschen.
- Geben Sie den neuen Namen oder die Änderungen mit der Wähltastatur ein.
- Bestätigen Sie mit der OK-Taste.
- Geben Sie die neue Rufnummer ein.
- Bestätigen Sie mit der OK-Taste.

#### *4.12.3 Einträge aus dem Telefonbuch entfernen*

- Betätigen Sie die s-Taste, um das Menü zu öffnen.
- Wählen Sie TELEFONBUCH.
- Betätigen Sie die OK-Taste.
- Wählen Sie NR. LÖSCHEN.
- Betätigen Sie die OK-Taste.
- Mit den Tasten Aund  $\nabla$  können Sie in der Liste blättern. Die Namen sind in alphabetischer Reihenfolge geordnet.
- Betätigen Sie die OK-Taste, wenn Sie den zu entfernenden Eintrag gefunden haben.
- Die Nummer erscheint auf dem Display.
- Bestätigen Sie mit der OK-Taste.

#### *4.12.4 Rufnummern aus dem Telefonbuch wählen*

- Betätigen Sie die  $\Box$ -Taste, um das Telefonbuch zu öffnen.
- Geben Sie den ersten Buchstaben des gesuchten Namens ein,  $z.B.$  ein  $.L'.$
- Der erste Name, der mit diesem Buchstaben anfängt, erscheint auf dem Display.
- Mit den Tasten  $\blacktriangle$  und  $\nabla$  können Sie die Liste durchsehen.
- Betätigen Sie die OK-Taste, um die Nummer anzuzeigen.
- Te le fon buch Nr. einfügen
- $\rightarrow$ Nr. ändern
- Nr. löschen

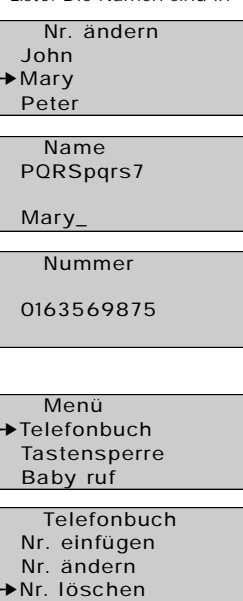

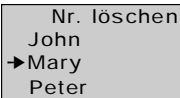

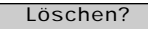

0 1 2 3 4 5 6 7

Telefonbuch  $\blacktriangleright$  Anne D<sub>ick</sub> Ken

Te le fon buch  $\bigstar$ Leo Lolita Louisa

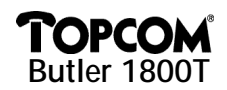

Heben Sie den Hörer ab oder betätigen Sie die 4-Taste, um die Nummer zu wählen.

 $\blacksquare$ Im gespräch 012365896

Ψ

### **4.13 Rufnummernübermittlung (CLIP)**

Diese Funktion ist nur verfügbar, wenn die Rufnummernübermittlung in Ihrem Anschluss enthalten ist und von Ihrer Basisstation unterstützt wird. Dieser Dienst muss von Ihrem Netzbetreiber freigeschaltet werden. Wenn Sie einen externen Anruf erhalten, wird die Rufnummer des Anrufers auf dem Display angezeigt.

Wenn der Name des Anrufers im Telefonbuch des Butler 1800 gespeichert ist, wird dieser anstelle der Nummer auf dem Display angezeigt.

Der Anrufer kann die Übermittlung seiner Rufnummer unterdrücken, so dass sie nicht auf dem Display erscheint.

Die Telefonnummer bzw. der Name des Anrufers wird während des Gesprächs nach 20 Sekunden durch die Gesprächsdaueranzeige ersetzt.

*Hinweis: Die Übermittlung der Rufnummer zwischen der DECT-Basisstation und den Mobilteilen ist beim DECT-GAP-Standard optional. Somit ist es möglich, dass auf dem Butler 1800 an der DECT-Basisstation keine Rufnummern angezeigt werden, während die Funktion auf den anderen Mobilteilen verfügbar ist.*

#### **4.14 Anrufliste**

Wenn Sie abwesend sind, speichert Ihre DECT-Basisstation die 10 zuletzt eingegangenen, nicht angenommenen Anrufe = Anrufliste. Auf dem Display erscheint die Anzahl der neuen Anrufe. Außerdem leuchtet die grüne LED mit dem **D**-Symbol.

Um die in Abwesenheit eingegangenen Anrufe durchzusehen:

- Betätigen Sie die  $\blacksquare$ -Taste. Der letzte Anruf erscheint auf dem Display.
- Mit den Tasten und  $\blacktriangledown$  können Sie die Anrufliste (Telefonnummern) durchsehen.
- Die Rufnummern und die Anzahl der Anrufe pro Rufnummer erscheinen auf dem Display.
- Wenn Sie die OK-Taste noch einmal betätigen, können Sie diese Nummer im Telefonbuch speichern oder löschen.
- Wenn Sie diese Rufnummer dem Telefonbuch hinzufügen möchten, werden Sie gebeten, einen Namen einzugeben.
- Hinweis: Wenn die Rufnummer bereits im Telefonbuch enthalten ist, können Sie die Rufnummer nur aus der Anrufliste löschen und nicht dem Telefonbuch hinzufügen.

Bestätigen Sie mit der OK-Taste oder kehren Sie mit der ESC-Taste zum letzten Menü zurück. Wenn Sie eine Rufnummer aus der Anrufliste wählen möchten, heben Sie den Hörer ab oder betätigen Sie die <a-Taste, wenn die Rufnummer oder der Name auf dem Display angezeigt wird.

# **4.15 Einstellungen**

#### *4.15.1 Das Menü*

Alle Funktionen sind über ein benutzerfreundliches Menü erreichbar.

- Um das Menü zu öffnen, betätigen Sie die  $\triangle$ -Taste (Pfeil auf).
- Mit den Tasten  $\triangle$  und  $\nabla$  können Sie im Menü navigieren. Um Ihre Wahl zu bestätigen, betätigen Sie die OK-Taste.
- Mit der **ESC**-Taste kehren Sie zum letzten Menü zurück.

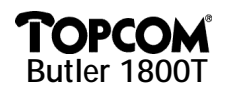

#### *4.15.2 Tastensperre*

Diese Funktion verhindert, dass Rufnummern unbeabsichtigt gewählt werden. Wenn die Tastensperre aktiv ist, können nur die Tasten **A** und  $\Psi$  gedrückt werden, die anderen Tasten sind gesperrt.

- Betätigen Sie die **A**-Taste, um das Menü zu öffnen.
- Wählen Sie 'Tastensperre'.
- Betätigen Sie die OK-Taste.
- Wählen Sie 'Ein' und bestätigen Sie mit der OK-Taste.
- Das 'Schlüssel'-Symbol erscheint auf dem Display.

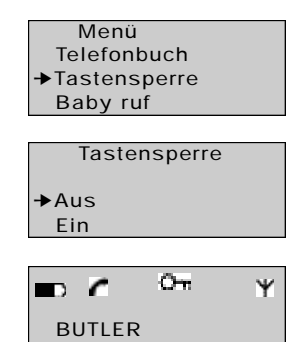

Menü **Telefonbuch Tastensperre** ➔Baby ruf

Baby ruf

Menü **Telefonbuch Tastensperre** ➔Baby ruf

Baby ruf

**Aus Ein**  $\blacktriangleright$  Nummer

**Aus**  $+Fin$ **Nummer** 

Alle Tasten sind jetzt deaktiviert.

- Um die Tastensperre zu deaktivieren, betätigen Sie erst die ▲Taste und dann die OK-Taste.
- Wählen Sie 'Aus' und bestätigen Sie mit der OK-Taste.

#### *4.15.3 Direktruf (Babyruf)*

Diese Funktion ermöglicht es Ihnen, eine bestimmte Nummer einzugeben, die bei Betätigung einer beliebigen Taste automatisch gewählt wird.

- *1) Direktrufnummer eingeben*
- Betätigen Sie die **A**-Taste, um das Menü zu öffnen.
- Wählen Sie 'Baby ruf' und bestätigen Sie mit der OK-Taste.
- Wählen Sie 'Nummer' und betätigen Sie die OK-Taste.
- Geben Sie die Direktrufnummer ein.
- Bestätigen Sie mit der OK-Taste.
- *2) Direktrufnummer aktivieren*
- Betätigen Sie die ▲-Taste, um das Menü zu öffnen.
- Wählen Sie 'Baby ruf' und bestätigen Sie mit der OK-Taste.
- Wählen Sie 'Ein'.
- Bestätigen Sie mit der OK-Taste.

Sobald diese Funktion aktiviert ist, erscheint die Meldung 'Direktruf' auf dem Display. Wenn Sie eine beliebige Taste betätigen, wird die Direktrufnummer automatisch gewählt.

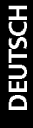

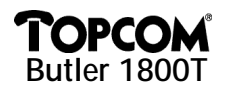

- *3) Direktrufnummer deaktivieren*
- Betätigen Sie die Taste **A** oder  $\blacktriangledown$ , um das Menü zu öffnen.
- Betätigen Sie die OK-Taste und wählen Sie 'Aus'.
- Bestätigen Sie mit der OK-Taste.

#### *4.15.4 Überwachen*

Das Butler 1800 verfügt über eine Überwachen-Funktion. Wenn diese Funktion aktiviert ist, kann man mit einem anderen Mobilteil den Raum, in dem sich das Butler 1800 befindet, überwachen. Wenn Sie eine interne Verbindung mit dem Butler 1800 aufbauen, nimmt dieser die Verbindung automatisch an und können Sie hören, was im Raum passiert.

Betätigen Sie die  $\triangle$ -Taste, um das Menü zu öffnen.

- Wählen Sie 'Überwachen' und bestätigen Sie mit der OK-Taste.
- Wählen Sie 'Ein' oder 'Aus'.
- Bestätigen Sie mit der OK-Taste.

Sobald diese Funktion aktiviert ist, erscheint die Meldung 'Überwachen' auf dem Display. Sie können normal mit Ihrem Gerät telefonieren, nur wenn Sie eine interne Verbindung zum Gerät aufbauen wollen, nimmt es den Anruf ohne Klingeln an. Externe Anrufe werden auch im Überwachen-Modus mit einem normalen Klingelzeichen signalisiert.

#### *4.15.5 Ruftonlautstärke ändern*

- Betätigen Sie die A-Taste, um das Menü zu öffnen.
- Wählen Sie 'Einrichten' und bestätigen Sie mit der OK-Taste.
- Wählen Sie 'Lautstärke' und bestätigen Sie mit der OK-Taste.
- Wählen Sie die gewünschte Hörlautstärke (aus oder 1-5).
- Betätigen Sie die OK-Taste.

#### *4.15.6 Lautstärke des Lautsprechers ändern*

Sie können den Standardwert für die Lautsprecherlautstärke festlegen. Zusätzlich können Sie die Lautstärke während eines Gesprächs mit den Tasten + und – ändern. **Einrichten** 

- Wählen Sie 'Einrichten' und bestätigen Sie mit der OK-Taste.
- Wählen Sie 'Hörlaut'
- Betätigen Sie die OK-Taste.
- Wählen Sie die gewünschte Hörlautstärke (1-5).
- Betätigen Sie die OK-Taste.

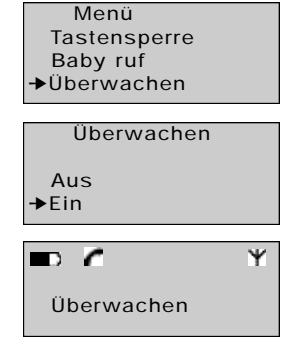

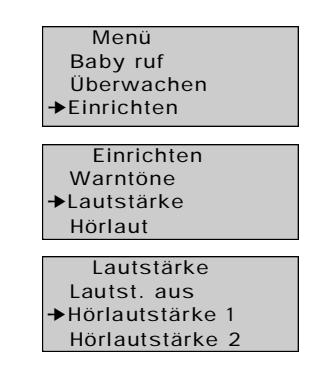

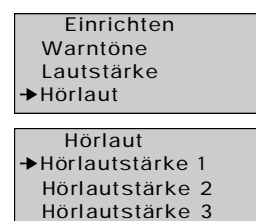

#### *4.15.7 Ruftonmelodien für interne Anrufe*

- Wählen Sie 'Einrichten und bestätigen Sie mit der OK-Taste.
- Wählen Sie 'Int. melodie'.
- Betätigen Sie die OK-Taste.
- Wählen Sie die gewünschte Melodie (1-5).
- Betätigen Sie die OK-Taste.

#### *4.15.8 Ruftonmelodien für externe Anrufe*

- Wählen Sie 'Einrichten' und bestätigen Sie mit der OK-Taste.
- Wählen Sie 'Ext. melodie'.
- Betätigen Sie die OK-Taste.
- Wählen Sie die gewünschte Melodie (1-5).
- Betätigen Sie die OK-Taste.

#### *4.15.9 Hinweise- und Warntöne ein- und ausschalten*

Sie können die Tastentöne, den Akkuwarnton und den Reichweitenwarnton ein- bzw. ausschalten.

- Wählen Sie 'Einrichten' und bestätigen Sie mit der OK-Taste.
- Wählen Sie 'Warntöne'.
- Betätigen Sie die OK-Taste.
- Wählen Sie den Ton, den Sie ein- oder ausschalten möchten.
	- Tasten = jeder Tastendruck wird akustisch bestätigt
	- Batterie leer = Warnung bei niedrigem Ladezustand
	- Außer bereich = das Gerät ist zu weit von der Basisstation entfernt
- Betätigen Sie die OK-Taste.
- Wählen Sie "EIN", um den Ton einzuschalten oder "AUS", um den Ton auszuschalten.
- Betätigen Sie die OK-Taste.

#### *4.15.10 Name eingeben*

Mit dieser Funktion können Sie dem Gerät einen Namen geben. Dieser Name erscheint auf dem Display, wenn sich das Gerät im Ruhezustand befindet. In der Grundeinstellung hat das Gerät den Namen 'Butler'.

- Wählen Sie 'Einrichten' und bestätigen Sie mit der OK-Taste.
- Wählen Sie 'Name' und bestätigen Sie mit der OK-Taste.
- **Einrichten** Int. melodie Ext. melodie  $\blacktriangleright$  Name

**Name** BUTLER\_

- Geben Sie mit den Wähltasten den gewünschten Namen ein.
- Bestätigen Sie mit der OK-Taste.

Mit der ESC-Taste können Sie Fehler während der Eingabe korrigieren. Wenn Sie die ESC-Taste gedrückt halten, verlassen Sie das Menü ohne Änderungen zu speichern.

**Einrichten** Lautstärke **Hörlaut** ➔Int. melodie

Einrichten **Hörlaut** Int. melodie ➔Ext. melodie

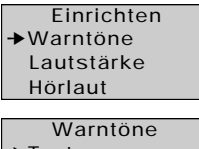

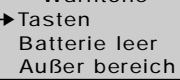

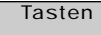

 $\rightarrow$  Aus Ein

# *4.15.11 Basisstation wählen*

Wenn Ihr Gerät an mehreren DECT-Basisstationen angemeldet ist, können Sie einstellen, welche Station Ihr Gerät benutzen soll. Sie können auch die automatische Basisstationswahl einstellen. Ihr Gerät sucht dann automatisch die Basisstation mit dem besten Empfang.

- Wählen Sie 'Einrichten' und bestätigen Sie mit der OK-Taste.
- Wählen Sie 'Basisauswahl' und bestätigen Sie mit der OK-Taste.
- Wählen Sie die gewünschte Basisstation und bestätigen Sie mit der OK-Taste.

*Hinweis: Die Basisstationen, an denen das Butler 1800T angemeldet ist, werden mit '·' gekennzeichnet.*

#### *4.15.12 Identifikation der Basisstation*

Jede DECT-Basisstation hat einen einmaligen ID-Code. Diesen können Sie mit ihrem Butler 1800T auslesen.

- Wählen Sie 'Einrichten' und bestätigen Sie mit der OK-Taste.
- Wählen Sie 'Basis Id' und bestätigen Sie mit der OK-Taste.
- Sie sehen den ID-Code auf dem Display.
- Mit der ESC-Taste kehren Sie zurück.

# 5 TECHNISCHE DATEN

Das Gerät Butler 1800T entspricht folgenden europäischen Richtlinien:

73/23/EWG: Niederspannungsrichtlinie

89/336/EWG: EMV-Richtlinie TBR 6

- 
- TBR 10
- TBR 22

Das Butler 1800T ist ein Mobilteil und kann somit nicht direkt mit dem Telefonnetz verbunden werden. Das Gerät kann in jedem Telefonnetz benutzt werden, wenn die DECT-Basisstation für das jeweilige Netz geeignet ist.

# 6 GARANTIE

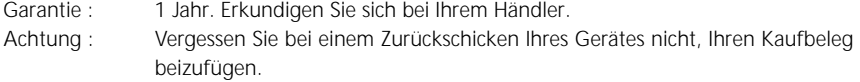

Basis 2

Auto ➔Basis 1

**Basisauswahl** 

Einrichten **Sprache** Basis Id  $\rightarrow$ Basisauswahl

**Einrichten** Sprache ➔Basis Id **Basisauswahl** 

Base 1

00183001C0

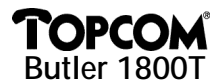

- NL De in deze handleiding beschreven mogelijkheden worden gepubliceerd onder voorbehoud van wijzigingen
- FR Les possibilités décrites dans ce manuel sont publiées sous réserve de modifications.
- $\mathsf E$ The features described in this manual are published with reservation to modifications.
- $\mathbf{D}$ Die in dieser Bedienungsanleitung umschriebenen Möglichkeiten, werden vorbehaltlich<br>Änderungen publiziert.

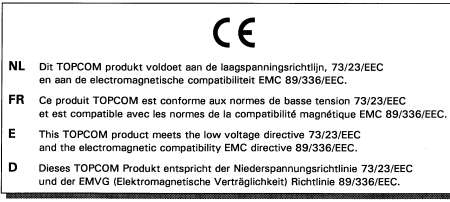

© copyright 2000 - **Topcom Telecom Systems**, Belgium

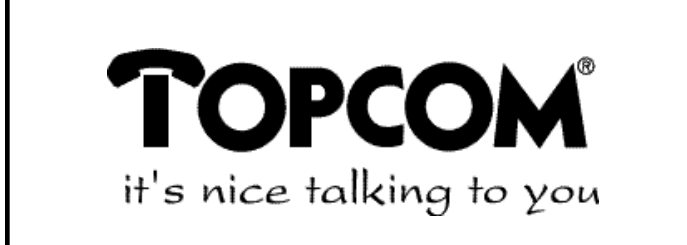

# **www.topcom.be**